# *EVM User's Guide: J722SXH01EVM J722SXH01* 评估模块

# **VI TEXAS INSTRUMENTS**

## 说明

J722SXH01EVM 是一个功能齐全的硬件平台,基于 J722S/AM67x/TDA4VEN/TDA4AEN 视觉和显示处理 器构建,具备可扩展 Arm® Cortex®-A53 的出色性能、 速率高达 600MP/s 的图像信号处理器 (ISP)、每秒执 行 4 万亿次运算 (TOPS) 的 AI 加速器以及嵌入式特 性,如三路高清显示支持、高性能 3D-GPU、4K 视频 加速和大量外设。EVM 设计成低成本独立测试和开发 平台,为用户提供评估 J722S/AM67x/TDA4VEN/ TDA4AEN 系列处理器性能和开发软件的基本资源。

## 开始使用

- 1. 在 [J722SXH01EVM](https://www.ti.com/tool/J722SXH01EVM) 上订购该 EVM。
- 2. 下载 EVM [设计文件。](https://www.ti.com/lit/zip/SPRR495)
- 3. 从 [J722SXH01EVM](https://www.ti.com/tool/J722SXH01EVM) 下载该软件。
- 4. 阅读本用户指南。

## 特性

- 处理:四核 64 位 Arm Cortex-A53,频率高达 1.4GHz;两个 ARM Cortex R5F 单核,频率高达 800MHz
- 具有高达 3840p x 1080p 显示分辨率的双面板支 持,一个双通道 LVDS 和一个 MIPI®-DSI 4L。一个

## 来自 DPI/RGB88 的 HDMI 连接器和一个来自 MIPI-DSI 的 DisplayPort 连接器

- 高速接口:适用于 Wi-Fi®、SDD 或其他模块的 PCIe 卡插槽;一个支持 TSN 的 RJ-45 1000/100Mbps 以太网接口
- 连接: 3个 Type-A USB3.0、1个支持 USB 引导的 Type-C 双重角色器件 (DRD)、板载 XDS110 联合 行动组 (JTAG) 仿真器、4 个通过 USB2.0-B 实现的 通用异步收发器 (UART)
- 存储:8GB LPDDR4、32GB eMMC;512MB 八路 闪存;EVM 上的可引导接口包括可拆卸 microSD、 eMMC、八路串行 NOR/NAND 闪存、以太网、 UART
- 安全功能(安全启动、Arm® TrustZone®、加密)
- 软件: TI Processor SDK Linux®、RT-Linux、 RTOS MCU+ SDK、QNX SDK、包含 Android® 的 开箱即用演示

## 应用

- [汽车](https://www.ti.com/applications/automotive/overview.html)[和工业](https://www.ti.com/applications/industrial/overview.html)
	- [汽车前置摄像头系统](https://www.ti.com/solution/automotive-front-camera)
	- [汽车环视](https://www.ti.com/solution/surround-view-system-ecu)[和泊车辅助系统](https://www.ti.com/applications/automotive/adas/overview.html)
	- 工业 [HMI](https://www.ti.com/applications/industrial/factory-automation/human-machine-interface/overview.html)
	- [机器人示教盒](https://www.ti.com/solution/industrial-robot-teach-pendant-hmi)

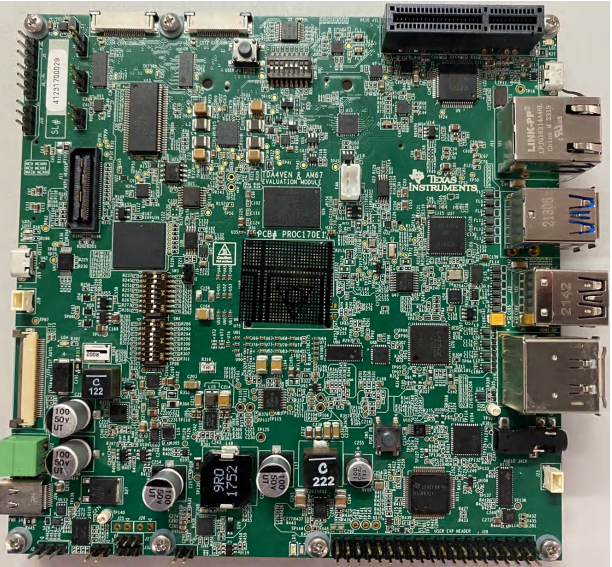

<span id="page-1-0"></span>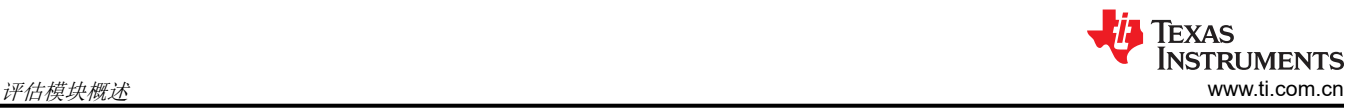

## **1** 评估模块概述

## **1.1** 引言

J722SXH01EVM 包含各种板载外设和外部接口,使客户可以灵活地根据需要定制平台。该设计不是参考设计,因 为其中包含用于软件开发/调试的电路和灵活的配置。不过,设计中的某些部分经过优化,可视为参考。 J722SXH01EVM EVM 支持多个功能丰富的软件开发套件 (SDK),本用户指南中未予以介绍。本技术用户指南介 绍了如何使用硬件以及 EVM 的一些架构和设计元件。

J722SXH01EVM 包含多个显示连接器,可支持多达 3 个屏幕、多达 4 个移动产业处理器接口 (MIPI) CSI-2 摄像 头连接器、一个用于 Wi-Fi®、固态驱动器 (SSD) 或其他模块的 PCIe 卡插槽连接器、1 个千兆位以太网端口、4 个 USB 3.0 端口以及用于首次输出的 UART 转 USB 电路。

J722SXH01EVM 支持使用功能丰富的软件开发套件 (SDK) 进行 Linux® 和 FreeRTOS™ 开发。利用片上仿真逻 辑,可以使用标准开发工具(例如 Code Composer Studio™ 集成开发环境 (IDE) (CCSTUDIO))进行仿真和调 试,还可使用直观的开箱即用用户指南快速开始设计评估。

## **1.2** 套件内容

EVM 可订购器件型号为:J722SXH01EVM。此套件包括:

- J722SXH01EVM EVM
- Micro-SD 卡(空白)
- USB 电缆: Type-A 转 Micro-B (用于仿真/终端)
- USB 电缆:Type-A 转 Type-C
- EVM 用户指南手册
- EVM 免责声明和标准条款

EVM 由 Type-C 电源供电, 但套件不包含该电源。有关 EVM 所推荐电源类型的更多信息, 请参阅节 [2.3](#page-5-0)。

## **1.3** 器件信息

该 EVM 采用许多不同的器件和技术来打造。下面的列表详细介绍了此设计中包含的一些主要德州仪器 (TI) 器件, 以及用于获取更多信息的链接。

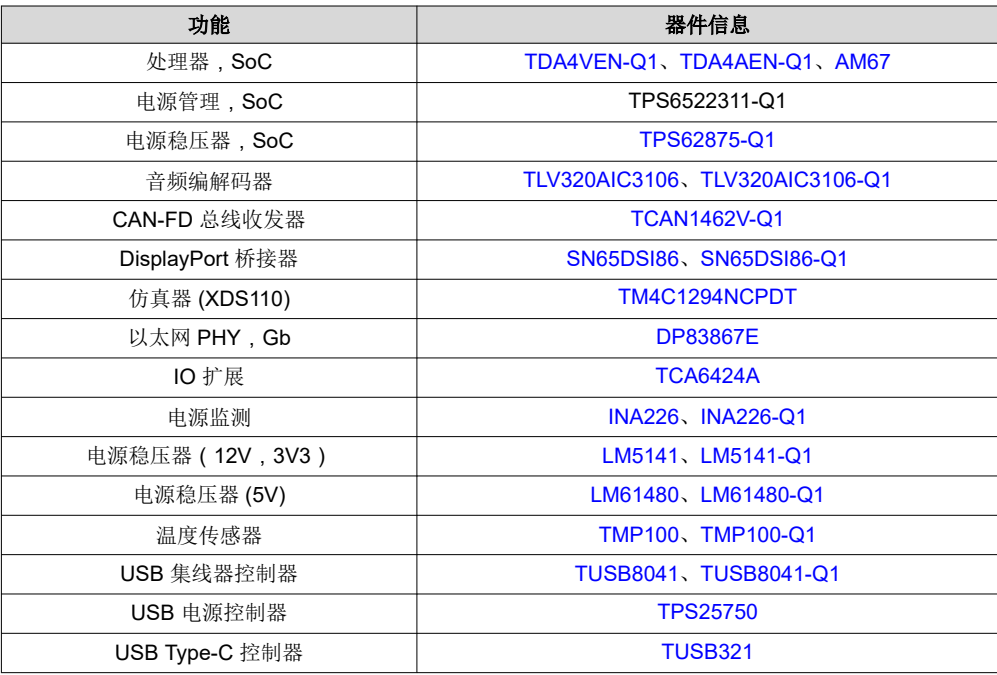

## **1.4** 规格

下图展示了 EVM 的功能方框图。

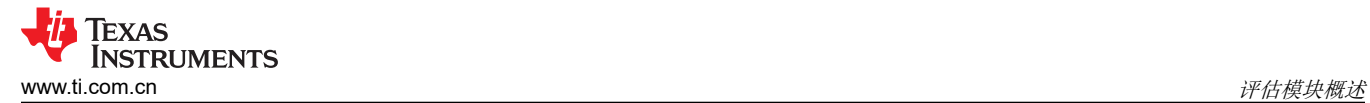

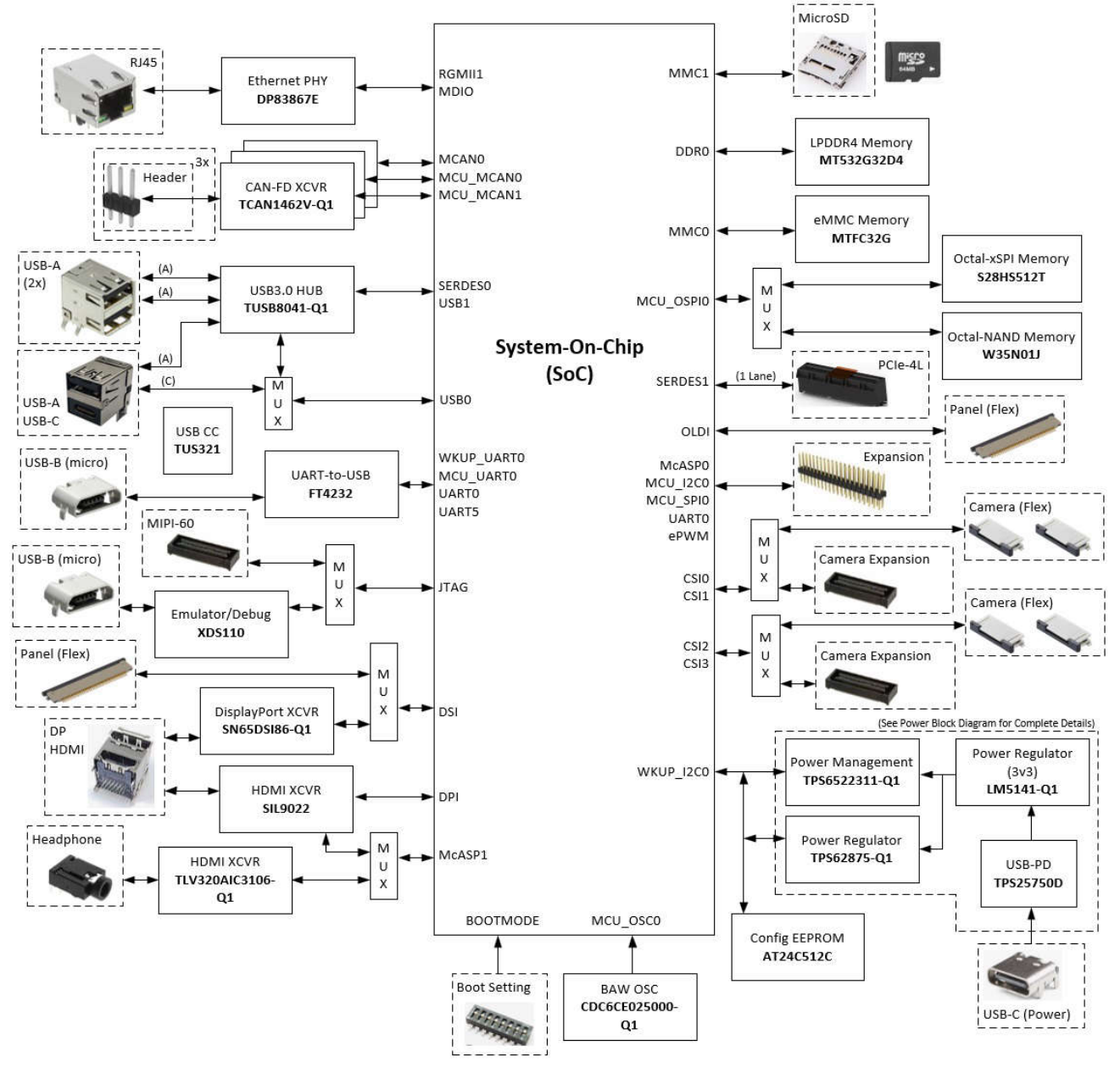

图 **1-1. J722SXH01EVM** 方框图

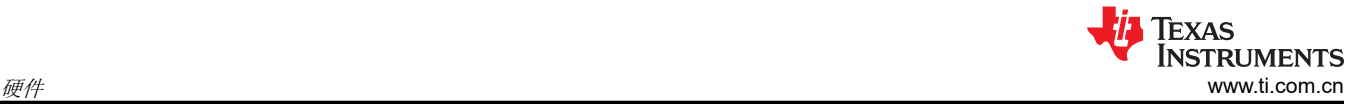

## **2** 硬件

## **2.1** 主要特性和接口

J722SXH01EVM 是一个高性能的独立开发平台,使用户能够评估和开发使用德州仪器 (TI) J722S/AM67x/ TDA4VEN/TDA4AEN 处理器的汽车和工业应用。EVM 特性汇总:

- 处理器 ( 也称为片上系统 (SoC) )
	- 德州仪器 (TI) J722S 超集器件
- 优化的电源管理设计
	- 多种低功耗模式(IO 保持、DDR 保持)
	- 多个时钟和电源域。
- 存储器
	- 8GB LPDD4 DRAM(支持高达 4000Mb/s 的数据速率)
	- 32GB eMMC,兼容 5.1 版
	- 512Mb 串行闪存、八通道 NOR
	- 512Mb 串行闪存、八通道 NAND
	- 支持 UHS-1 的 Micro SD 卡笼
- 开发
	- 多个引导选项和配置
	- 集成仿真/调试器 (XDS110),提供可选的外部支持
	- 集成功率测量
	- 多个用于终端/日志记录的串行端口
	- 多个用户定义的输入/输出
- 接口
	- 音频耳机加麦克风,3.5mm
	- 最多 4 个摄像头输入、MIPI-CSI2、22 引脚柔性电缆
	- HDMI 显示(支持高达 1080p 和 UXGA)
	- DisplayPort 显示(支持高达 1080p 的分辨率)
	- PCIe 第 3 代卡插槽,4 信道(仅支持 1L)
	- 支持 DFP、UFP 和 DRP 的 USB 2.0 Type-C 接口
	- 多达 4 个 USB3.0 Type-A/C 主机接口
	- 有线以太网接口,RJ45(支持高达 1Gbps 的数据速率)
	- 多达三个有线 CAN 总线接口(支持高达 8Mbps 的数据速率)
- 扩展/用户附加元件
	- 40 引脚接头(支持 I2C、SPI、UART、I2S、PWM、GPIO)
	- 摄像头扩展(支持四个 CSI2-4L、I2C、GPIO)

## EVM 图像标识了这些主要特性和用户界面(顶视图和底视图)的位置。

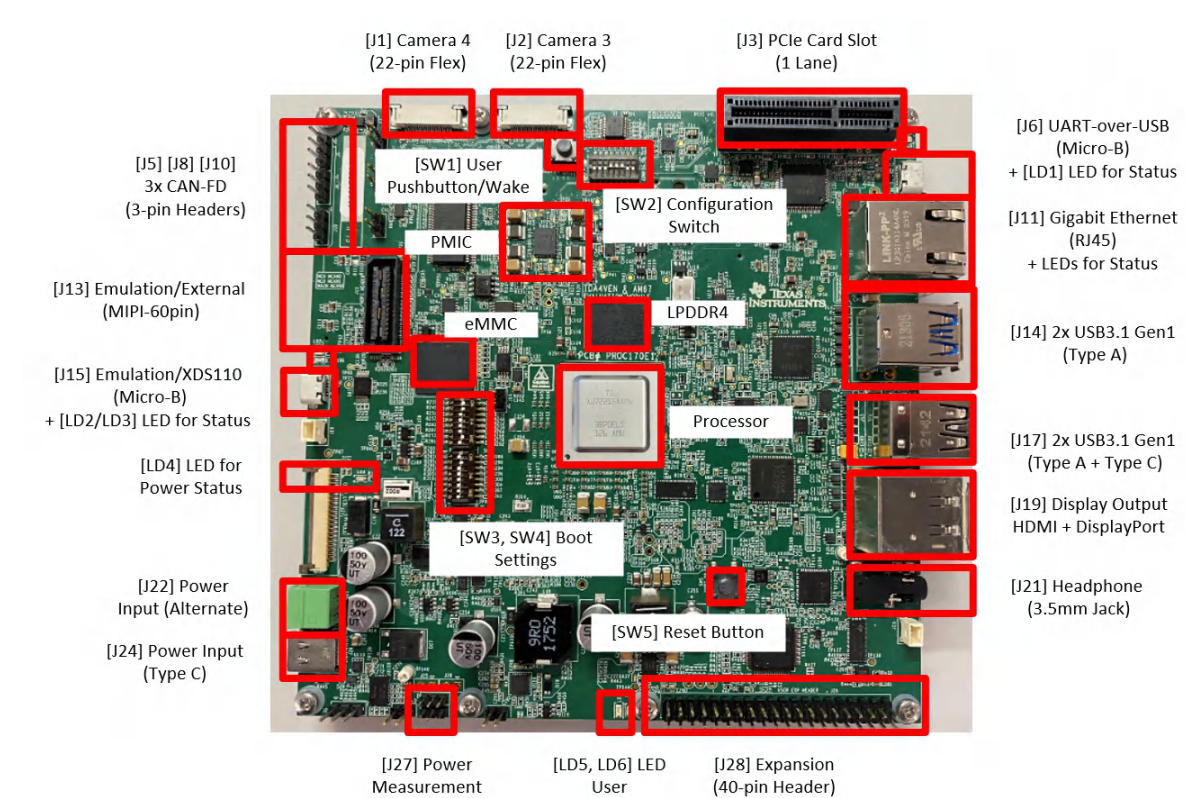

图 **2-1.** 主要特性和接口(顶部)

<span id="page-5-0"></span>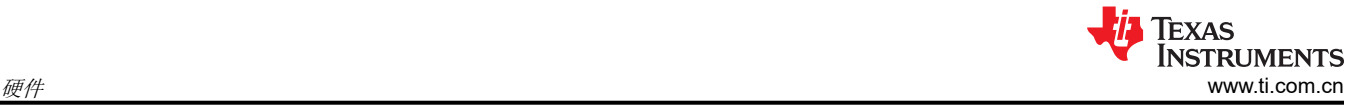

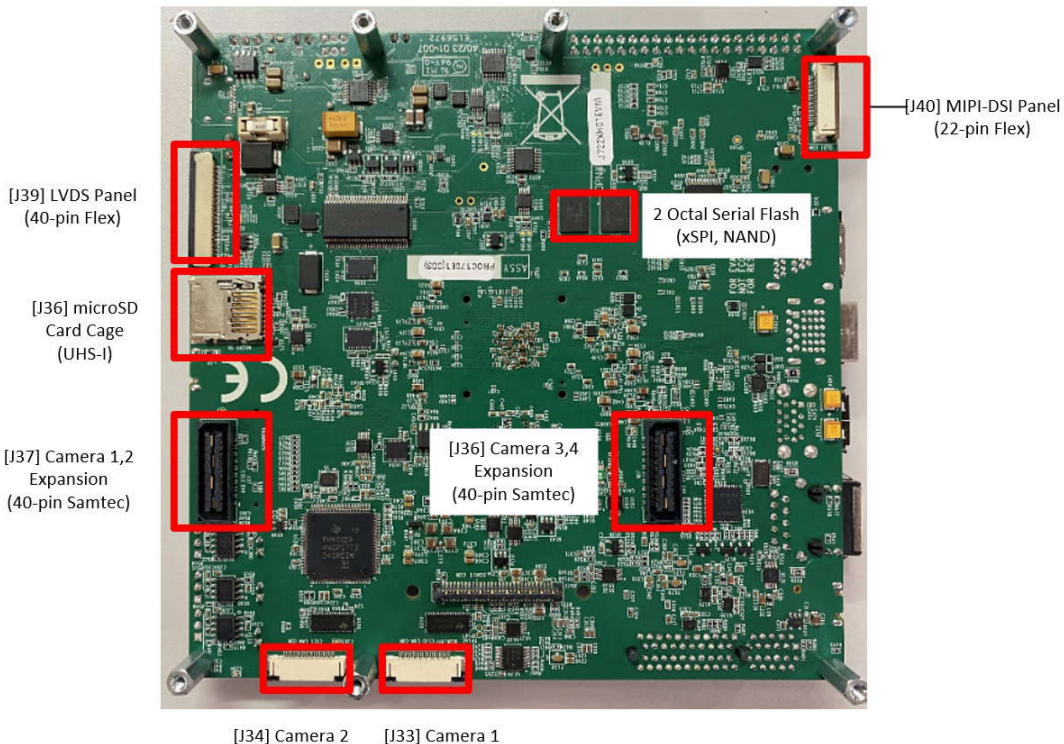

(22-pin Flex) (22-pin Flex)

图 **2-2.** 主要特性和接口(底部)

#### **2.2** 加电**/**断电过程

以下过程简要总结了打开和关闭 EVM 所需的步骤。如需更深入的信息,请参阅本指南的后续部分。

#### 加电过程

- 1. 将 EVM (SW3、SW4)的引导 DIP 开关设置为所需的引导模式。有关如何配置引导模式的更多信息,请参阅 节 [2.4.1](#page-6-0)。默认情况下,必须将开关设置为从 microSD 卡引导。
- 2. 连接引导介质(如果适用)。
- 3. 将 USB-C® 电源线连接到 EVM 的电源输入连接器 (J24)。有关电源要求的其他信息,请参阅节 2.3。
- 4. 将 USB-C 电源连接到电源(交流电源插座或其他)。
- 5. 目视检查电源 LED (LD4) 是否亮起(红色)。

#### 断电过程

- 1. 断开 USB-C 电源与电源(交流电源插座或其他)的连接。
- 2. 从 EVM (J24) 上拔下 USB-C 电源线。

#### 下电过程

- 1. 在 EVM 通电的情况下,按住 *RESET* 按钮 (SW5) 大约 5 秒钟。
- 2. 目视检查电源 LED (LD4) 是否未亮起(红色)。
- 3. 要从断电状态唤醒 EVM,请按下然后松开 USER 按钮 (SW1)。目视检查电源 LED (LD4) 是否亮起 ( 红 色)。

## **2.3** 电源输入

此 EVM 不包括电源,必须单独购买。外部电源/附件的要求如下:

- 具有电力输送 (PD) 合规性的 USB-C
- 标称输出电压:5-20VDC
- 最小输出电流:3000mA

<span id="page-6-0"></span>• 效率等级 V

#### 备注 TI 建议使用符合适用地区安全标准(如 UL、CSA、VDE、CCC 和 PSE 等)的外部电源或电源配件。

市场上有许多 USB Type C 电源制造商和型号,但不可能对每种组合都测试 EVM。下表列出了几个经 EVM 测试 的推荐电源。

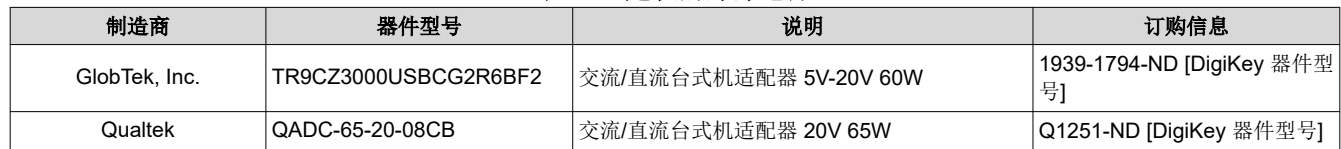

#### 表 **2-1.** 建议的外部电源

#### *2.3.1* 电源输入

专用的电源输入连接器是 USB Type C 连接器 [J24],支持 Power Delivery 3.0。输入可接受宽输入电压范围(5V 至 20V)。EVM 所需的确切功率在很大程度上取决于应用和连接的外设。节 [2.3](#page-5-0) 中列出了推荐使用的电源。这些 电源是 20V 类型 C 电源,能够提供高达 60W 的功率 (3A 时为 20VDC )。但是, 60W 电源可能会限制处理器的 处理能力或外设数量。USB 和 PCIe 外设可能需要很高的功率,因此建议使用更高功率的电源。

红色 LED [LD4] 亮起,表示已连接有效电源,且板载稳压器处于活动状态。

#### *2.3.2* 功率预算注意事项

EVM 所需的确切功率在很大程度上取决于应用、板载外设的使用以及附加器件的功率需求。下表显示了 EVM 可 支持的功率估算值。同样,输入电源必须能够提供应用和已连接的外设所需的功率。

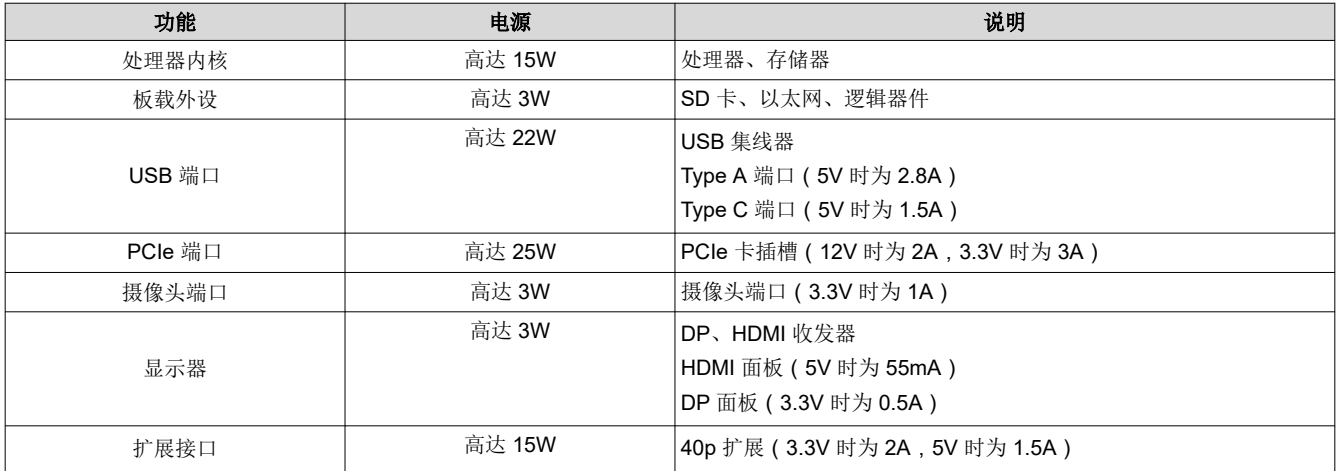

#### 表 **2-2.** 电源分配

#### **2.4** 用户输入和设置

EVM 支持多种机制供用户配置、控制和向系统提供输入。

#### *2.4.1* 引导配置设置

EVM 的引导模式由两组 DIP 开关 [SW3、SW4] 决定。这些开关设置直接映射到处理器的 BOOTMODE 引脚。有 关支持的所有引导模式的完整定义,请参阅处理器的技术参考手册 (TRM)。

#### 备注 "OFF"设置提供低逻辑电平("0"), "ON"设置提供高逻辑电平("1")。测试自动化接口提 供了覆盖这些开关设置的功能,但这是本手册中未讨论的高级功能。

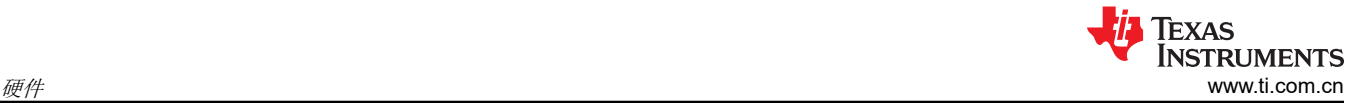

如图所示,BOOTMODE 顺序与 DIP 开关分配相反。例如,BOOTMODE [2:0] 选择 PLL 配置。EVM 使用 25MHz 时钟源, 因此必须将 BOOTMODE [2:0] 设置为 "011"。DIP 开关 SW3[1:3] 必须设置为 ON-ON-OFF 或 "110"(顺序相反)。

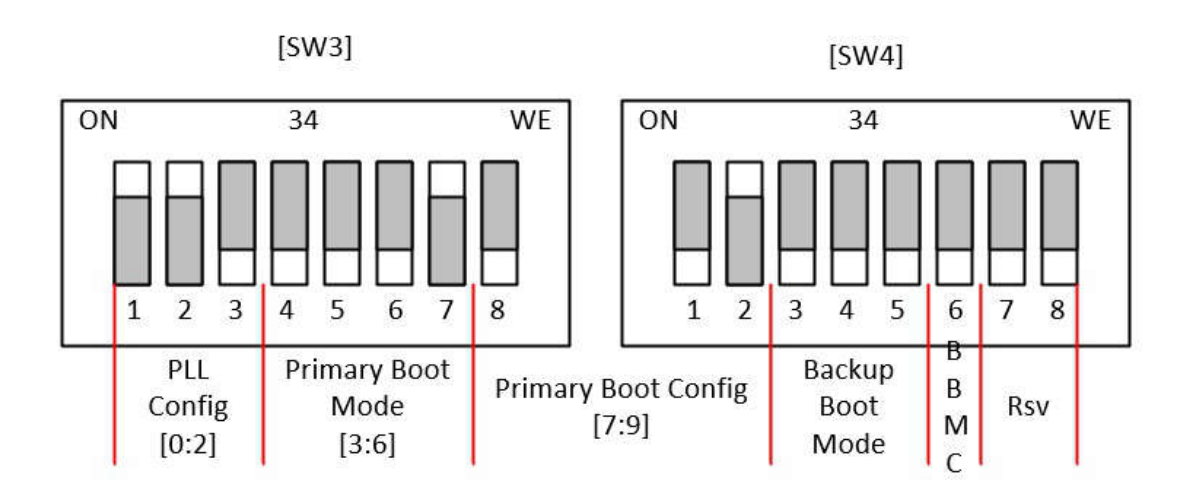

#### **BOOTMODE Pin Mapping (from Processor TRM)**

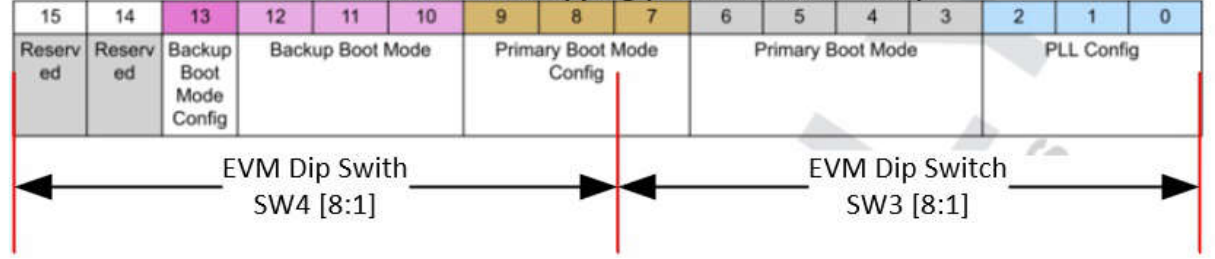

#### 图 **2-3. DIP** 开关 **[SW3**、**SW4]** 映射到 **BOOTMODE**

EVM 的默认设置配置为 Micro SD 卡引导。引导设置为:

SW3[1:8] = 1100 0010 且 SW4[1:8] = 0100 0000

另一种常见的引导配置是"无引导"。在使用仿真器/XDS110 下载代码时会使用此选项。该引导设置为:

SW3[1:8] = 1101 1111 且 SW4[1:8] = 0000 0000

还支持 eMMC、串行闪存、USB、以太网和 UART 等其他引导模式。有关具体设置和支持模式的完整列表,请参 阅处理器的 TRM。

表 **2-3.** 处理器引导模式设置 **[SW2** 开关 **1-3]**

| 处理器引导源                  | <b>SW2.1</b> | <b>SW2.2</b> | <b>SW2.3</b> |  |  |  |
|-------------------------|--------------|--------------|--------------|--|--|--|
| $ $ MicroSD $\pm$ [J32] | 关闭           | 关闭           | 关闭           |  |  |  |
| 事易失性闪存 (xSPI)           | 关闭           | 关闭           | 开启           |  |  |  |
| <b>eMMC</b>             | 开启           | 开启           | 关闭           |  |  |  |
| 保留                      | 关闭           | 开启           | 开启           |  |  |  |
| UART (用于刷写)             | 开启           | 关闭           | 开启           |  |  |  |
| 无引导 ( JTAG/仿真器 )        | 开启           | 关闭           | 关闭           |  |  |  |
| 以太网 [J10]               | 关闭           | 开启           | 关闭           |  |  |  |

## <span id="page-8-0"></span>*2.4.2* 板配置设置

DIP 开关 [SW2] 用于配置 EVM 上可用的不同选项。下表列出了每个开关以及分配的功能和定义。

表 **2-4.** 板配置设置 **[SW2]**

| [SW2] 位置          | 功能              | 说明                                                                                |
|-------------------|-----------------|-----------------------------------------------------------------------------------|
| SW <sub>2.1</sub> | 串行闪存选择          | (OFF) = 选择 xSPI NOR 存储器 ( 默认 ) (ON) = 选择八路 NAND                                   |
| SW2.[2:3]         | USB Type C 模式选择 | (OFF, OFF) = DRP / 双角色端口 ( 默认 ) (OFF, ON) = DFP / 下行<br>端口 (ON, OFF) = UFP / 上行端口 |
| SW <sub>2.4</sub> | 摄像头 IO 电压选择     | (OFF) = IO 电平设置为 1.8V (ON) = IO 电平设置为 3.3V (默认)<br>CSI2-RX 信号的电压电平由 MIPI 规范定义。    |
| SW <sub>2.5</sub> | 看门狗禁用           | (OFF) = 启用看门狗 (ON) = 禁用看门狗 ( 默认 )                                                 |
| SW <sub>2.6</sub> | 配置 EEPROM 保护    | (OFF) = EEPROM 不受写保护 (ON) = EEPROM 受写保护 ( 默<br>认)                                 |
| SW2.[7:8]         | 保留和测试模式         | (OFF, OFF) = 正常 EVM 运行 ( 默认 )                                                     |

## *2.4.3* 复位按钮

按下 [SW5] 后,EVM 会发出上电(冷)复位,并保持在复位状态,直到松开该按钮。

如果按住按钮超过 5 秒,系统将断电。可通过按下用户按钮 [SW1] 或通过对电路板进行下电上电来重新启动系 统。

## *2.4.4* 用户按钮和 *LED*

按钮 [SW1] 可用于多种不同的功能。

功能 1: 用户定义的输入/中断。按钮 [SW1] 与处理器 (MCU\_GPIO0\_11) 相连, 并可针对各种用户输入/中断需求 进行编程。

功能 2: 系统从关断状态唤醒。断电可以是软件启动的断电 ( 使用 GPIO1\_30), 也可以通过按住复位按钮 [SW5] 进行。

绿色 LED [LD5] 和红色 LED [LD6] 可用作用户指示器,可针对各种用户输出需求进行编程。使用 IO 扩展器控制 绿色 LED [LD5]。红色 LED [LD6] 是用处理器 GPIO1\_49 来控制的。

有关 IO 定义和编程详细信息,请参阅节 [2.7.3](#page-21-0) 和节 [2.7.4](#page-23-0) 中的表。

## **2.5** 标准接口

EVM 提供业界通用的接口/连接器来接入各种外设。这些都是标准接口,因此本文档中不提供具体的引脚信息。

## *2.5.1* 音频输入*/*输出

EVM 通过一个 3.5mm 音频插孔 [J21] 支持立体声耳机音频。德州仪器 (TI) TLV320AIC3106 提供音频转换(DAC 和 ADC)。音频输出转换支持 8KHz 至 96KHz 的采样率。音频输入包括前置放大器和自动增益控制。音频编解 码器还集成了耳机驱动器和麦克风偏置电路。

<span id="page-9-0"></span>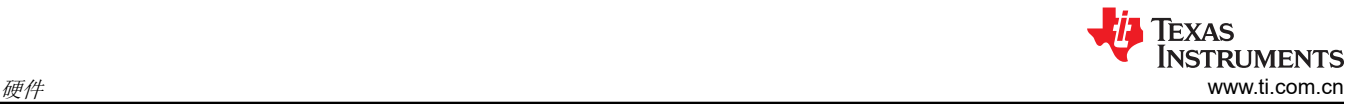

## *2.5.2 DisplayPort* 和 *HDMI*

EVM 最多支持三个显示输出,其中两个在标准显示接口上受支持。扩展接口支持第 3 个接口 (LVDS),节 [2.6](#page-10-0) 中 对其进行了更详细的定义。

通过标准 DP 电缆接口 [J19] 支持 DisplayPort 面板。该接口支持高达 1080p (1920x1080) 的分辨率。通过标准 HDMI 连接器 [J19] 可支持 HDMI 面板,并且支持高达 1080p (1920x1080) 和 UXGA (1600x1200) 的分辨率。 DisplayPort 和 HDMI 接口可与堆叠式 DP/HDMI 连接器 [J19] 同时使用。

## *2.5.3* 千兆位以太网

通过 RJ45 电缆接口 [J11] 对有线以太网网络提供支持,并与 IEEE 802.3 10BASETe、100BASE-TX 和 1000BASE-T 规范兼容。连接器包括用于链路和活动的状态指示器。

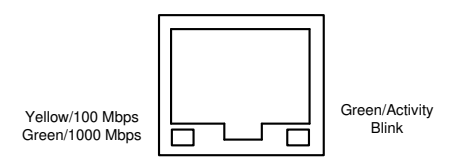

图 **2-4. RJ45 LED** 指示器 **[J11]**

以太网供电 (PoE) 不受支持。该 EVM 支持的以太网 PHY 是德州仪器 (TI) 的 DP83867E。

## *2.5.4 JTAG* 和仿真

该 EVM 支持用于加载和调试软件的集成 XDS110 仿真器。该 EVM 的 USB Micro-B 连接器 [J15] 使用提供的 USB 电缆(Type-A 转 Micro-B)连接到主机 PC。计算机可以使用德州仪器 (TI) 的 Code Composer Studio (CCS) 与处理器建立连接,并在各个处理器内核上下载和调试软件。仿真器电路由 USB VBUS 电源供电。LED [LD2] [LD3] 用于指示与主机 PC/处理器的有效连接。绿色 LED [LD3] 表示 USB 与主机 PC 的连接,而红色 LED [LD2] 表示处理器与 CCS 的连接。

(可选)可使用专用仿真连接器 [J13] 连接外部 JTAG 仿真/调试器。该连接器符合 MIPI 60 引脚仿真器标准,并 扩展了调试功能以包含跟踪支持。可使用多种不同的德州仪器 (TI) 仿真器, 包括 XDS560v2、XDS110 和 XDS200。请注意,某些应用可能需要第三方适配器来与 MIPI-60 连接器进行连接。

在板载仿真器和外部仿真器之间自动进行选择,而只有在连接到 MIPI-60 连接器 [J13] 时才切换到外部仿真器。

## *2.5.5 MicroSD* 卡笼

EVM 支持 micro-SD 卡笼 [J36]。它支持 UHS-1 类存储卡,包括 SDHC 和 SXDC。该连接器是推推式连接器,推 动即可将卡插入,再次推动即可移除卡。

MicroSD 卡(空白)包含在 EVM 中。

## *2.5.6 PCIe* 卡模块

该 EVM 支持 PCIe 第 3 代卡插槽 [J3],以支持全尺寸 PCIe 卡。该插槽最多接受 4 信道卡,但仅支持 1 信道通 信。该扩展接口用于多种外设,并支持以下接口: PCIe (1L) 和 I2C。

该 EVM 能够为符合 PCIe 规范的 PCIe 卡 [J3] 提供高达 25W 的功率。

## <span id="page-10-0"></span>*2.5.7* 用于终端和日志记录的 *UART*

使用一个 UART 转 USB 收发器,提供四个 UART 端口用于终端和日志记录功能。当 EVM 的 USB Micro-B 连接 器 (J6) 使用提供的 USB 电缆 ( Type-A 转 Micro-B ) 连接到主机 PC 时, 计算机可以建立可用于任何终端仿真应 用的虚拟 Com 端口。收发器 (FT4232HL) 的虚拟 Com 端口驱动程序可从 [FTDI](http://ftdichip.com/drivers/vcp-drivers/) 芯片获得。

根据其他可用的主机 PC 资源,虚拟 COM 端口不位于 COM1-4 处。但是,这些端口将保持相同的数字顺序。

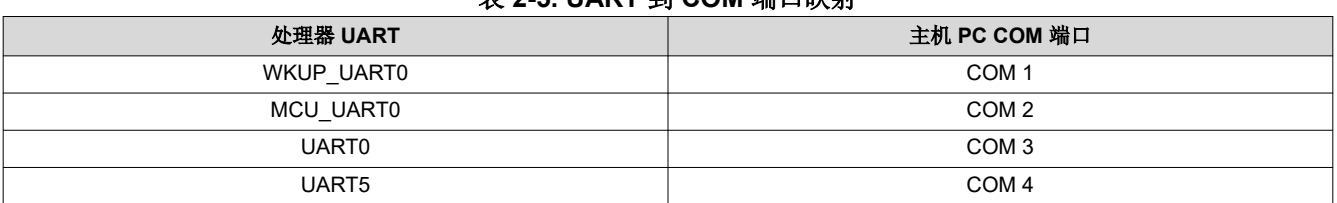

#### 表 **2-5. UART** 到 **COM** 端口映射

该电路由总线电源供电,因此当移除 EVM 电源后,COM 连接不会断开。LED [LD1] 用于指示与主机 PC 的有效 COM 连接。

#### *2.5.8 USB* 接口

该 EVM 在 Type C 端口 [J17] 上支持多达四个 USB3.0 Gen1 接口、三个 Type A 端口 [J14][J17] 以及一个 USB3.0 Gen1 端口。USB3.0 端口连接到板载 USB 集线器 (TUSB8041),仅支持 DFP 模式。Type C 端口 [J17] 具有支持 USB2.0 多角色 (DFP/UFP/DRP) 的选项 ( 和默认值 ) 。这将为处理器的 USB 引导模式提供支持。有关 Type C 连接器配置和选择的编程详细信息,请参阅节 [2.7.4](#page-23-0) 中的表。

Type A 端口的组合 VBUS 输出限制为 2.8A。Type C 端口的 VBUS 输出限制为 1.5A。无法通过这些端口为 EVM 供电。

#### **2.6** 扩展接口

EVM 支持具有非标准/自定义引脚排列的扩展接口。介绍了其中每个接口,并提供了特定的引脚信息。

## *2.6.1* 摄像头接口、*22* 引脚柔性

EVM 支持四个 22 引脚柔性(0.5mm 间距)连接器 [J1][J2] [J33] [J34],用于与摄像头模块连接。每个摄像头接口 为摄像头提供 MIPI CSI-2 接口(4 个信道)、时钟/控制信号和电源 (3.3V)。摄像头接口在 22 引脚柔性连接器和 40 引脚高速扩展之间共享/多路复用。有关选择控制的详细信息,请参阅节 [2.7.4](#page-23-0)。

为了能同时使用完全相同的摄像头模块,使用 I2C 多路复用器来选择每个摄像头 (TCA9543)。时钟/控制信号的电 压电平可在 1.8V 和 3.3V 之间选择。详情请参见节 [2.7.4](#page-23-0)。

| 引脚编号           | 引脚名称       | 说明              | 方向 |
|----------------|------------|-----------------|----|
|                | <b>GND</b> | 接地              | 输出 |
| 2              | CSI3_D0_N  | CSI 端口 3 数据信道 0 | 输入 |
| 3              | CSI3_D0_P  | CSI 端口 3 数据信道 0 | 输入 |
| 4              | <b>GND</b> | 接地              |    |
| 5              | CSI3_D1_N  | CSI 端口 3 数据信道 1 | 输入 |
| 6              | CSI3_D1_P  | CSI 端口 3 数据信道 1 | 输入 |
| $\overline{7}$ | <b>GND</b> | 接地              |    |
| 8              | CSI3_CLK_N | CSIPort 3 CLK   | 输入 |
| 9              | CSI3_CLK_P | CSIPort 3 CLK   | 输入 |
| 10             | <b>GND</b> | 接地              |    |
| 11             | CSI3_D2_N  | CSI 端口 3 数据信道 2 | 输入 |
| 12             | CSI3_D2_P  | CSI 端口 3 数据信道 2 | 输入 |
| 13             | <b>GND</b> | 接地              |    |

表 **2-6.** 摄像头柔性引脚定义 **[J1]**

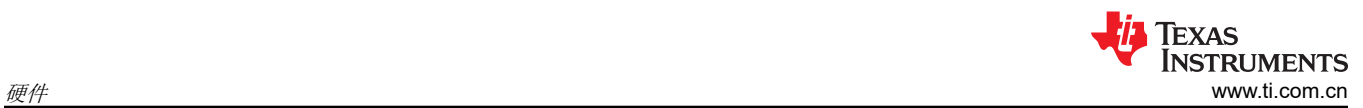

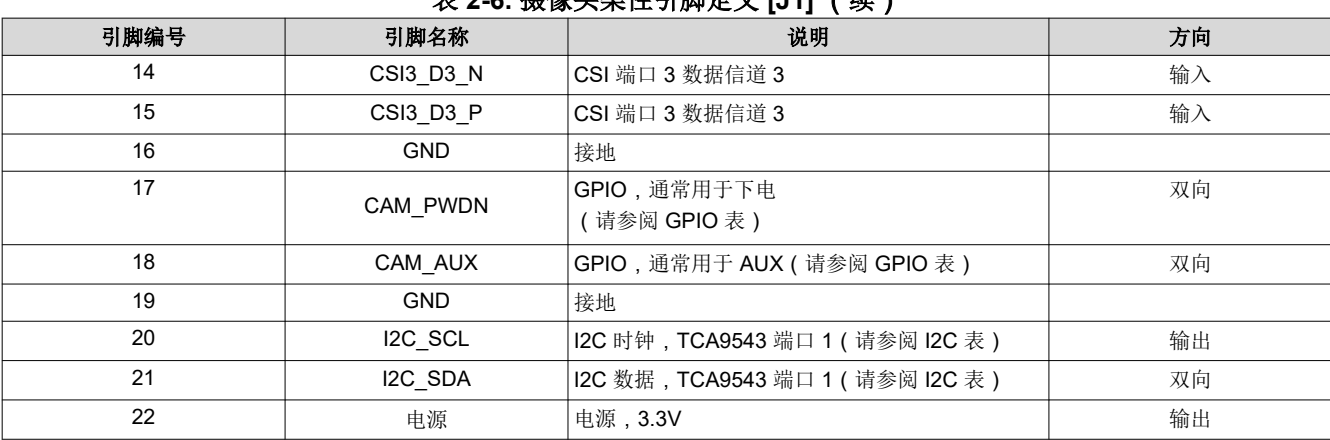

## 表 **2-7.** 摄像头柔性引脚定义 **[J2]**

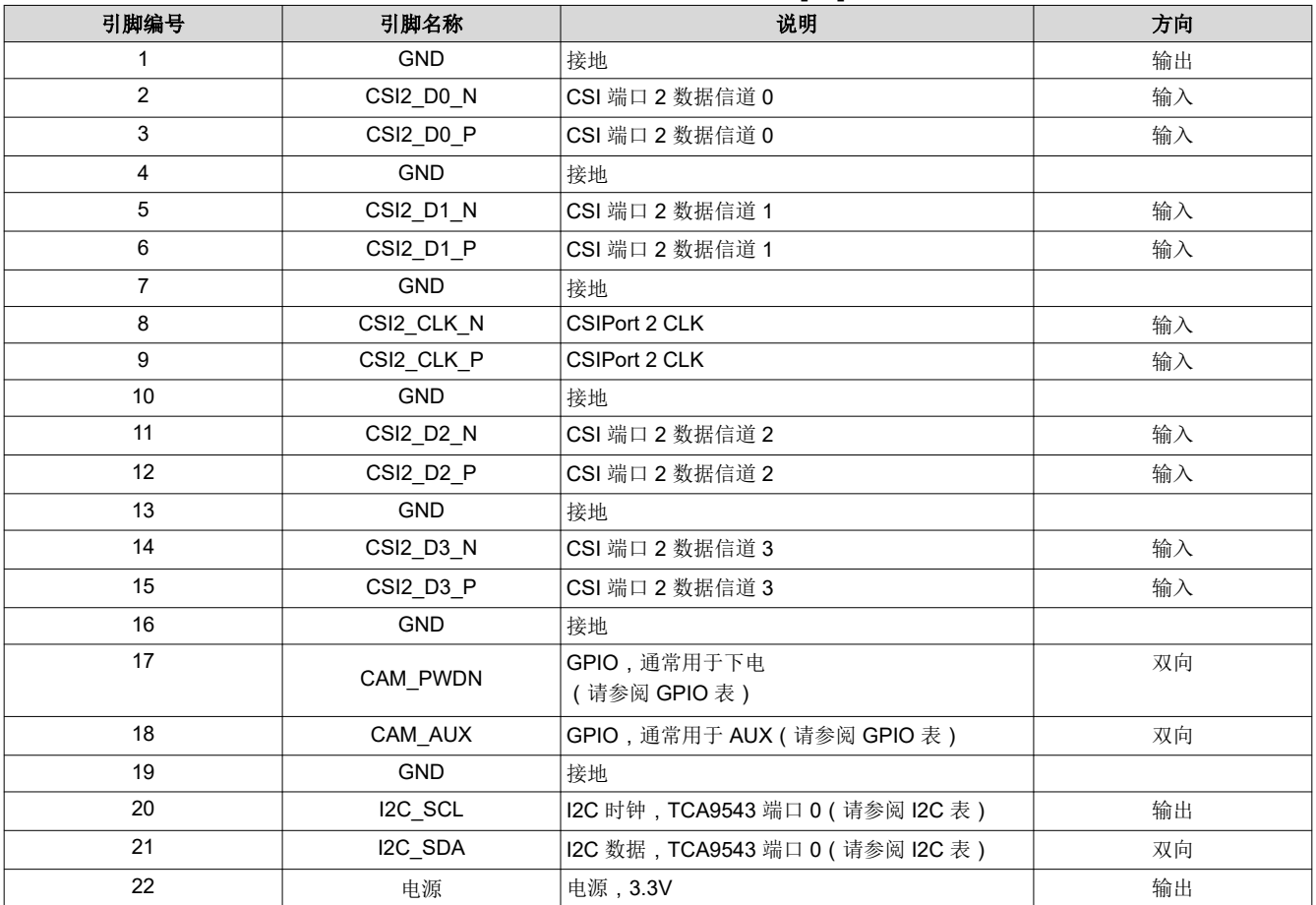

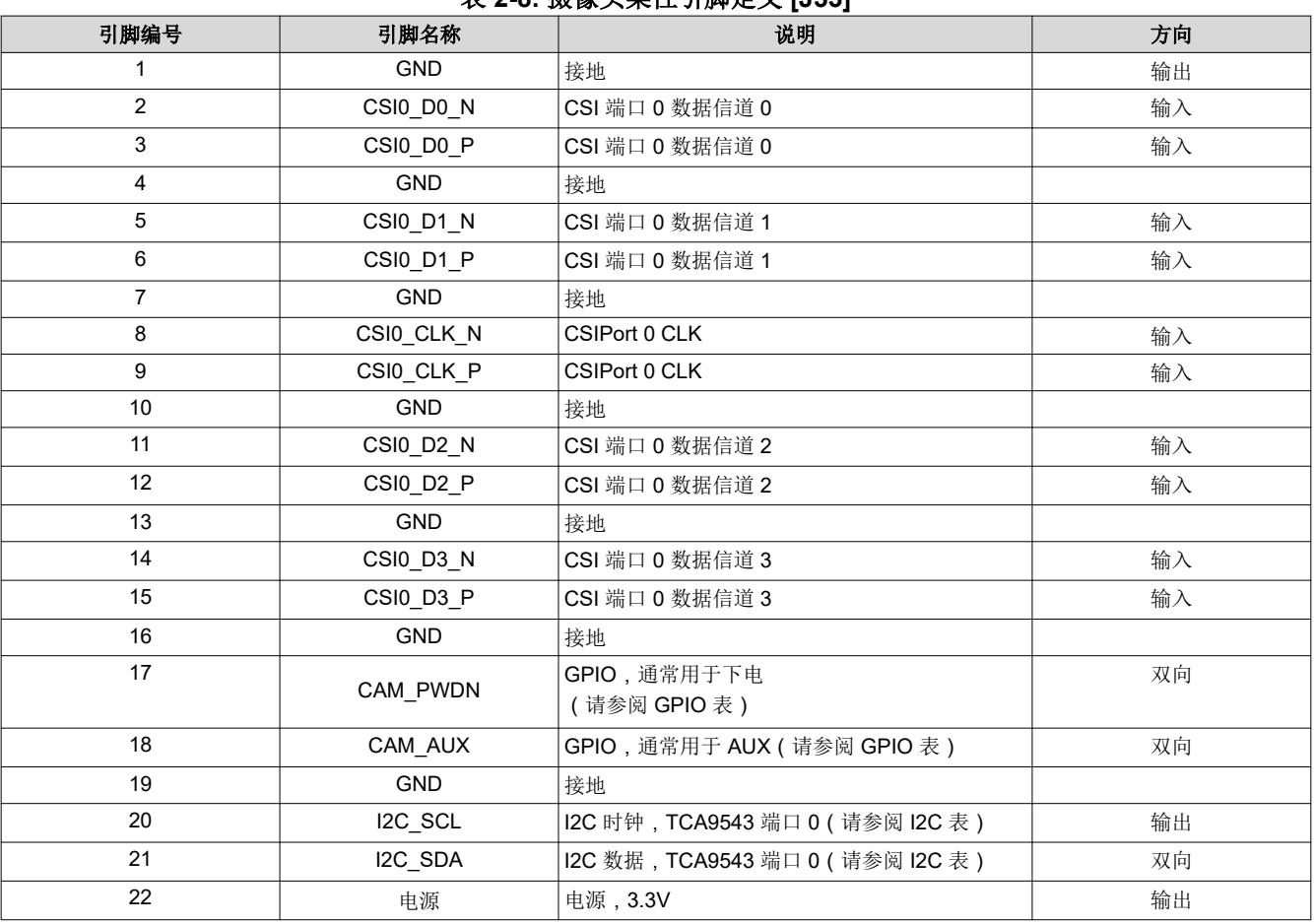

## 表 **2-8.** 摄像头柔性引脚定义 **[J33]**

## 表 **2-9.** 摄像头柔性引脚定义 **[J34]**

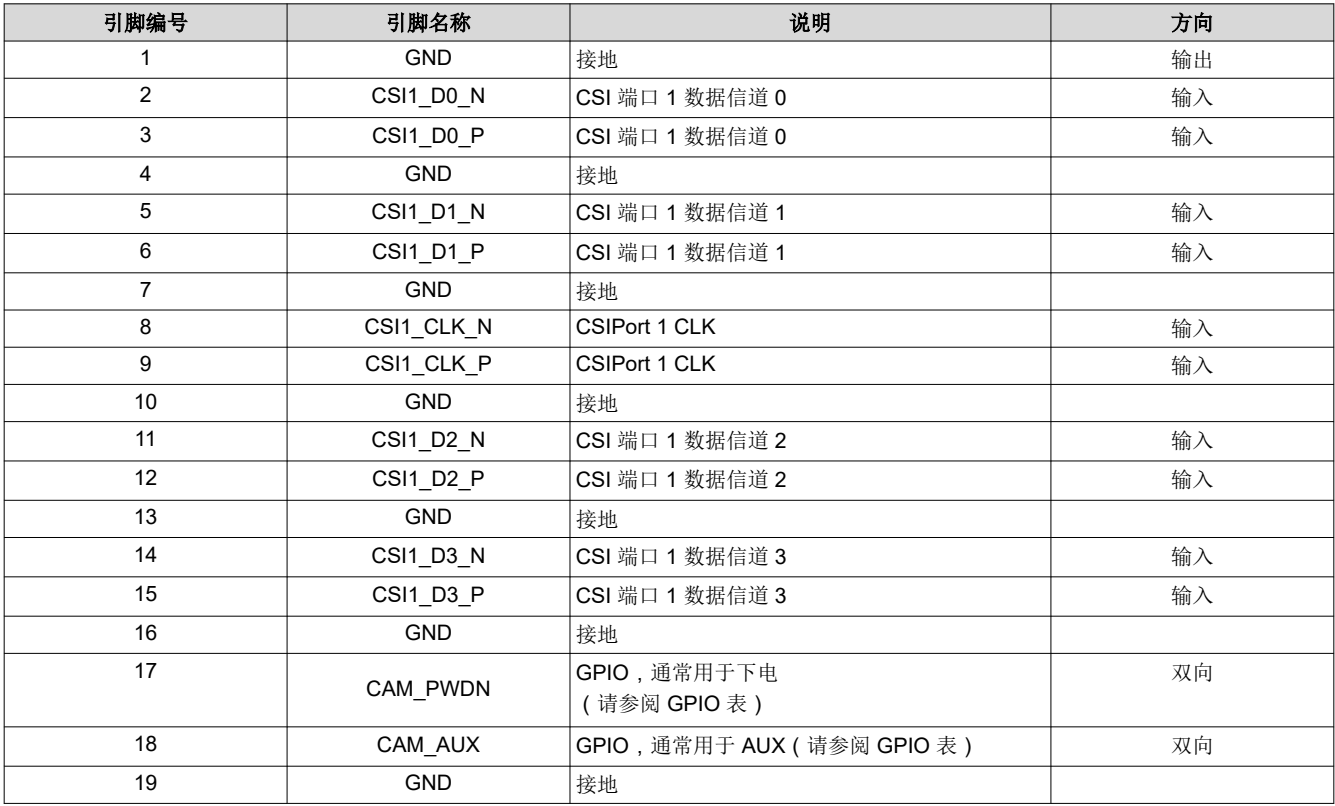

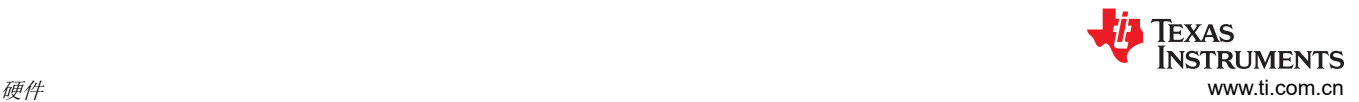

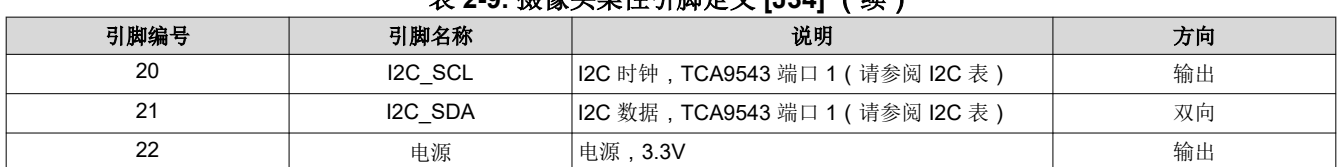

## 表 **2-9.** 摄像头柔性引脚定义 **[J34]** (续)

## *2.6.2* 摄像头接口、*40* 引脚扩展

该 EVM 包含两个 40 引脚 (2x20, 2.54mm 间距) 高速摄像头接口扩展连接器 [J36][J37]。每个扩展连接器支持 两个 MIPI CSI-2(每个 4 信道)、电源和控制信号(I2C、GPIO 等)。摄像头扩展接口在 40 引脚高速扩展与 22 引脚柔性连接器之间共享或多路复用。有关选择控制的详细信息,请参阅节 [2.7.4](#page-23-0)。

为了能同时使用完全相同的摄像头模块,使用 I2C 多路复用器来选择每个摄像头 (TCA9543)。时钟/控制信号的电 压电平可在 1.8V 和 3.3V 之间选择。详情请参见节 [2.7.4](#page-23-0)。

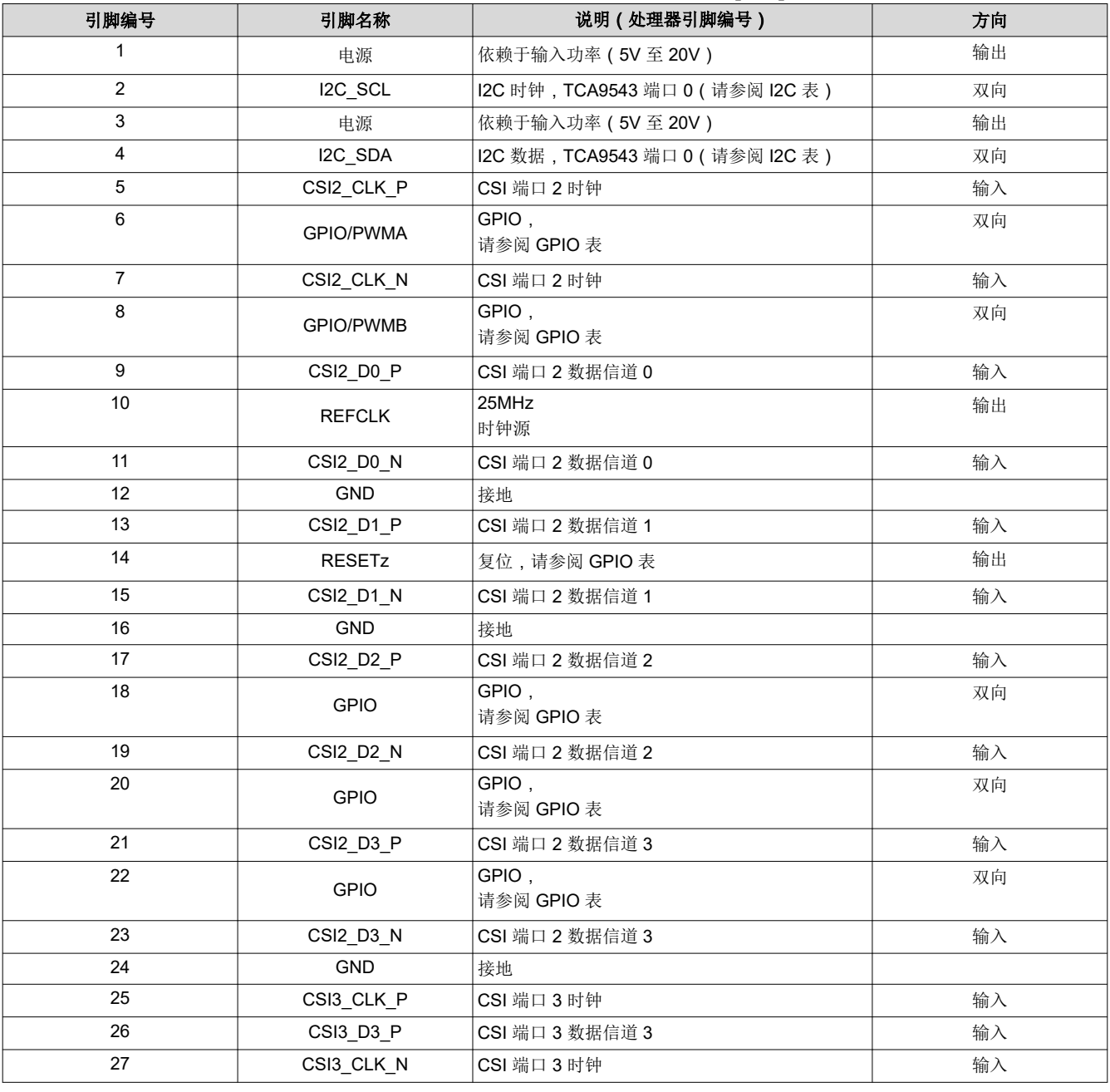

## 表 **2-10. 40** 引脚高速摄像头扩展引脚定义 **[J36]**

14 *J722SXH01* 评估模块 [ZHCUBT6](https://www.ti.com.cn/cn/lit/pdf/ZHCUBT6) – FEBRUARY 2024

[提交文档反馈](https://www.ti.com/feedbackform/techdocfeedback?litnum=ZHCUBT6&partnum=J722SXH01EVM)

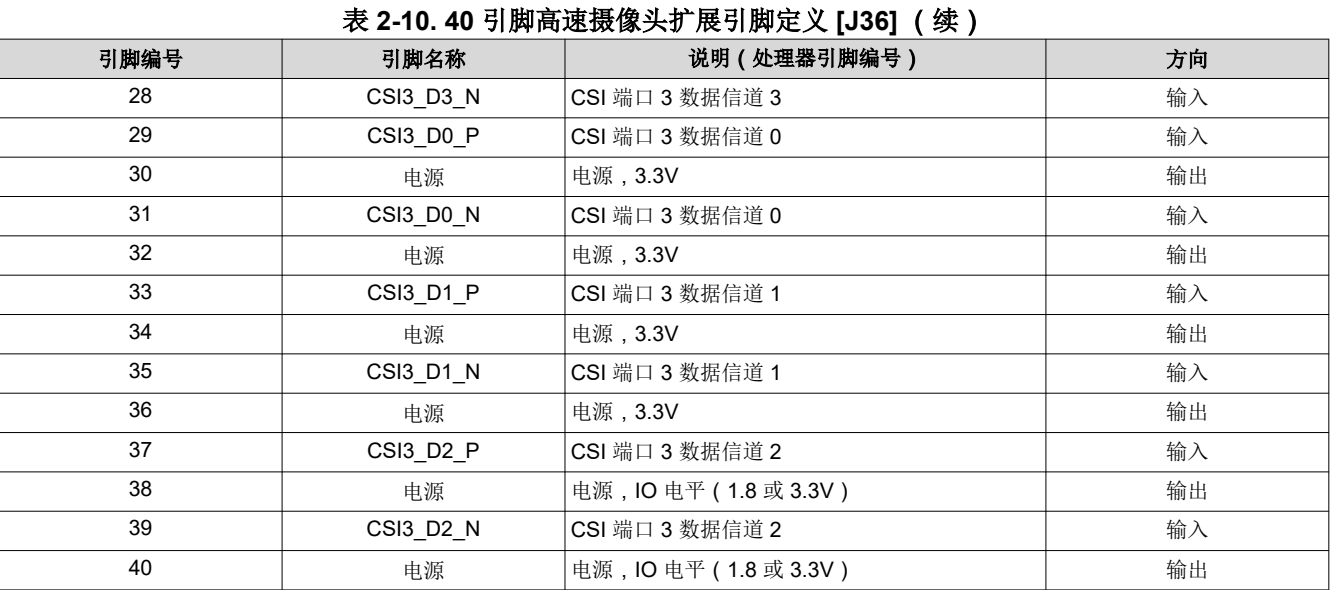

## 表 **2-11. 40** 引脚高速摄像头扩展引脚定义 **[J37]**

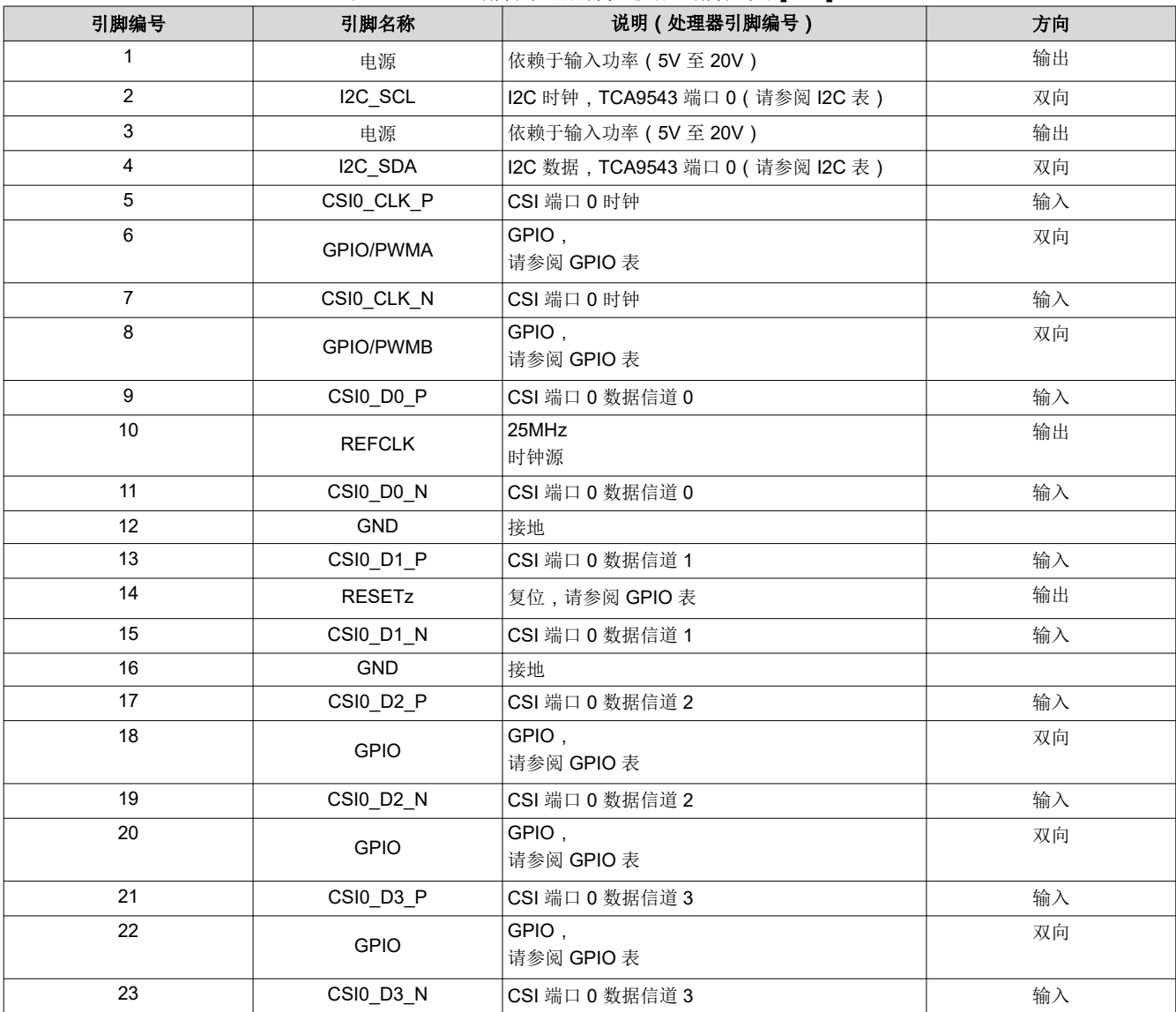

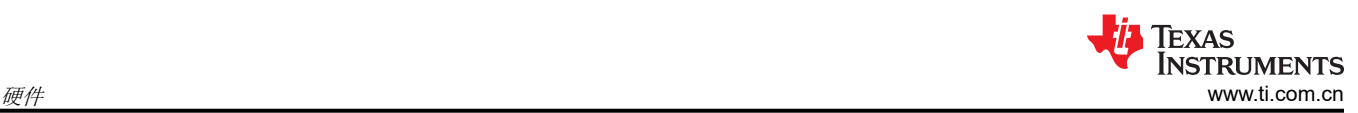

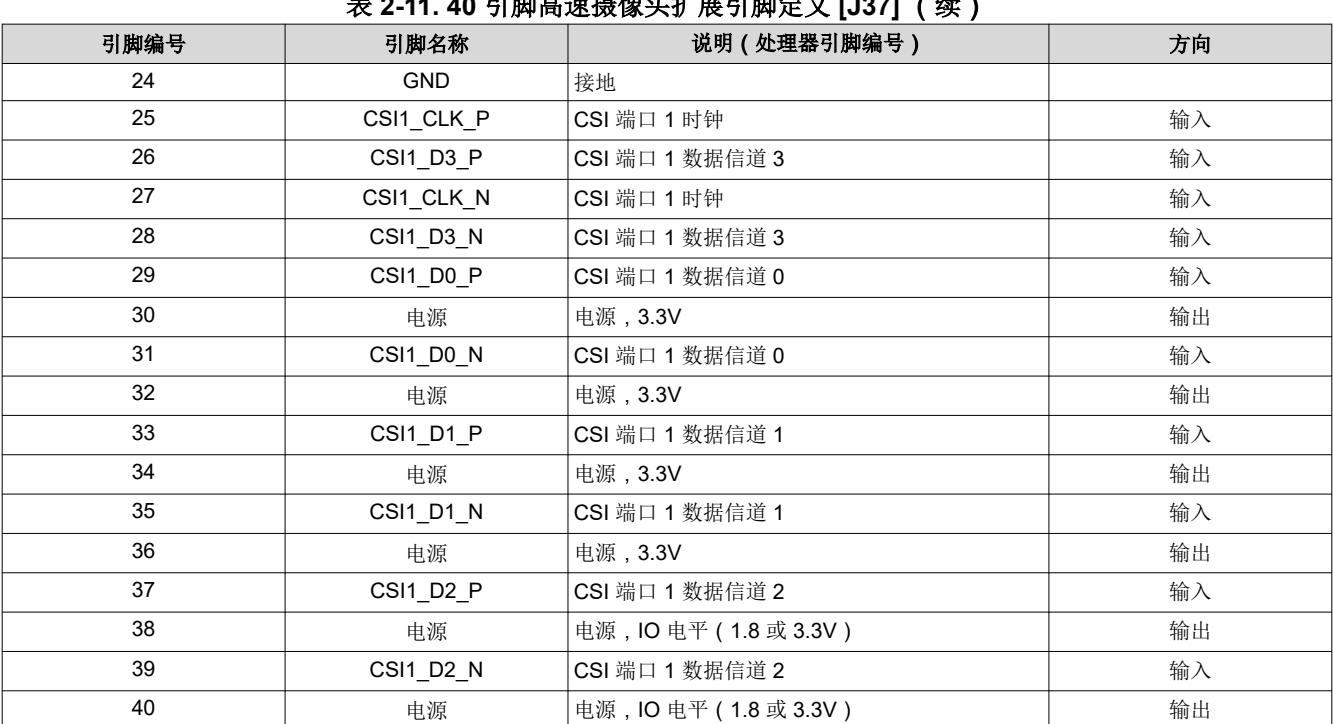

表 **2-11. 40** 引脚高速摄像头扩展引脚定义 **[J37]** (续)

## *2.6.3 CAN* 总线接口

EVM 支持三个控制器局域网 (CAN) 总线接口 [J5] [J8] [J10]。

#### 表 **2-12. CAN-FD** 接口分配

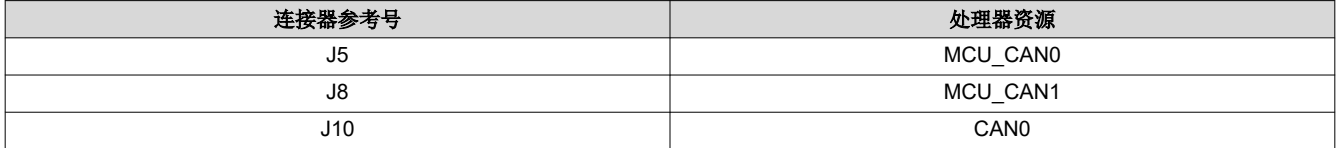

每个 CAN-FD 接口都支持 3 引脚、2.54mm 间距接头。该接口符合 ISO 11898-2 和 ISO 11898-5 物理标准, 支持 CAN 并将 CAN-FD 性能优化至高达 8Mbps。每个都包括 CAN 总线终点端接。如果将 EVM 纳入具有两个以上节 点的网络,则需要调整端接。

## 表 **2-13. CAN-FD** 接头引脚定义 **[J5] [J8] [J10]**

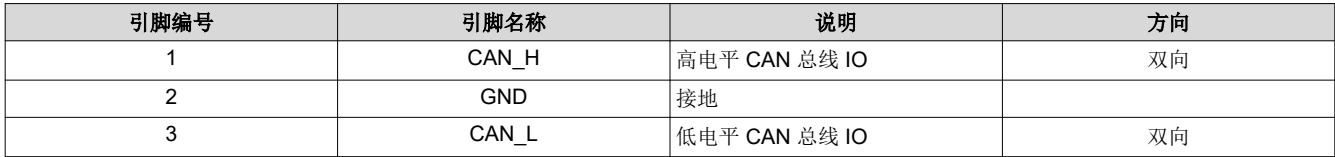

## *2.6.4 DSI* 显示接口

EVM 支持 22 引脚柔性(0.5mm 间距)连接器 [J40],用于与外部显示模块和面板连接。该接口为面板提供 MIPI DSI-2 接口(4 个信道)、时钟和控制信号及电源 (3.3V)。DSI 接口在 22 引脚柔性连接器和板载 DisplayPort 收 发器之间共享和多路复用。有关选择控制的详细信息、请参阅节 [2.7.4](#page-23-0) 中的表。

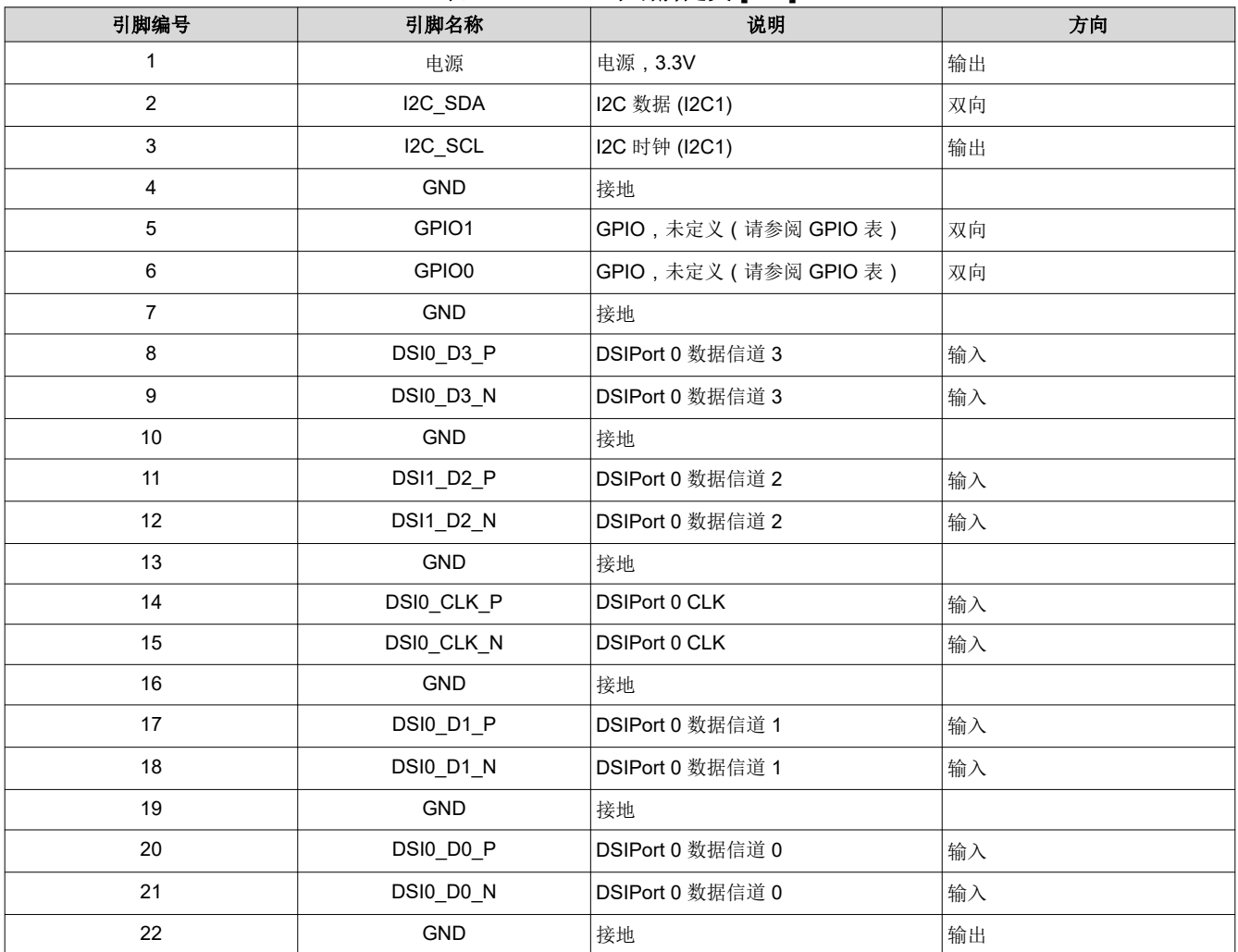

#### 表 **2-14. DSI** 显示引脚定义 **[J40]**

## *2.6.5 OLDI/LVDS* 显示接口

EVM 支持 40 引脚柔性(0.5mm 间距)连接器 [J39],用于与外包显示模块/面板连接。该接口提供 OLDI/LVDS, 能够支持单链路面板(高达 1920x720p)或双链路面板(高达 3840x1080p)。该面板还支持时钟/控制信号和电 源 (3.3V)。

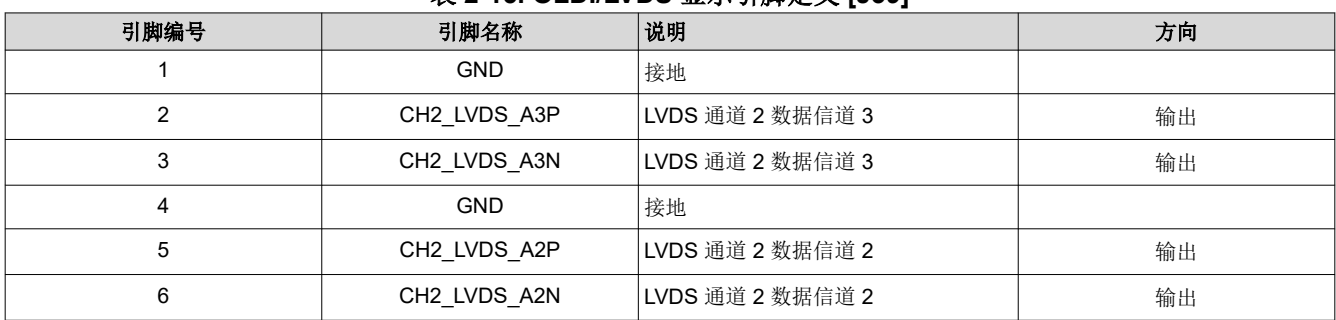

## 表 **2-15. OLDI/LVDS** 显示引脚定义 **[J39]**

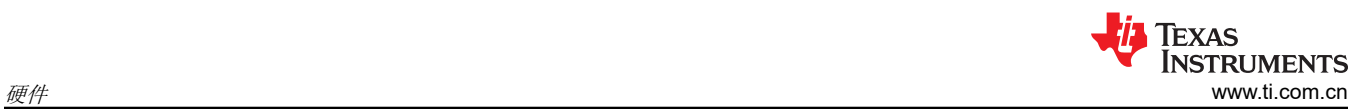

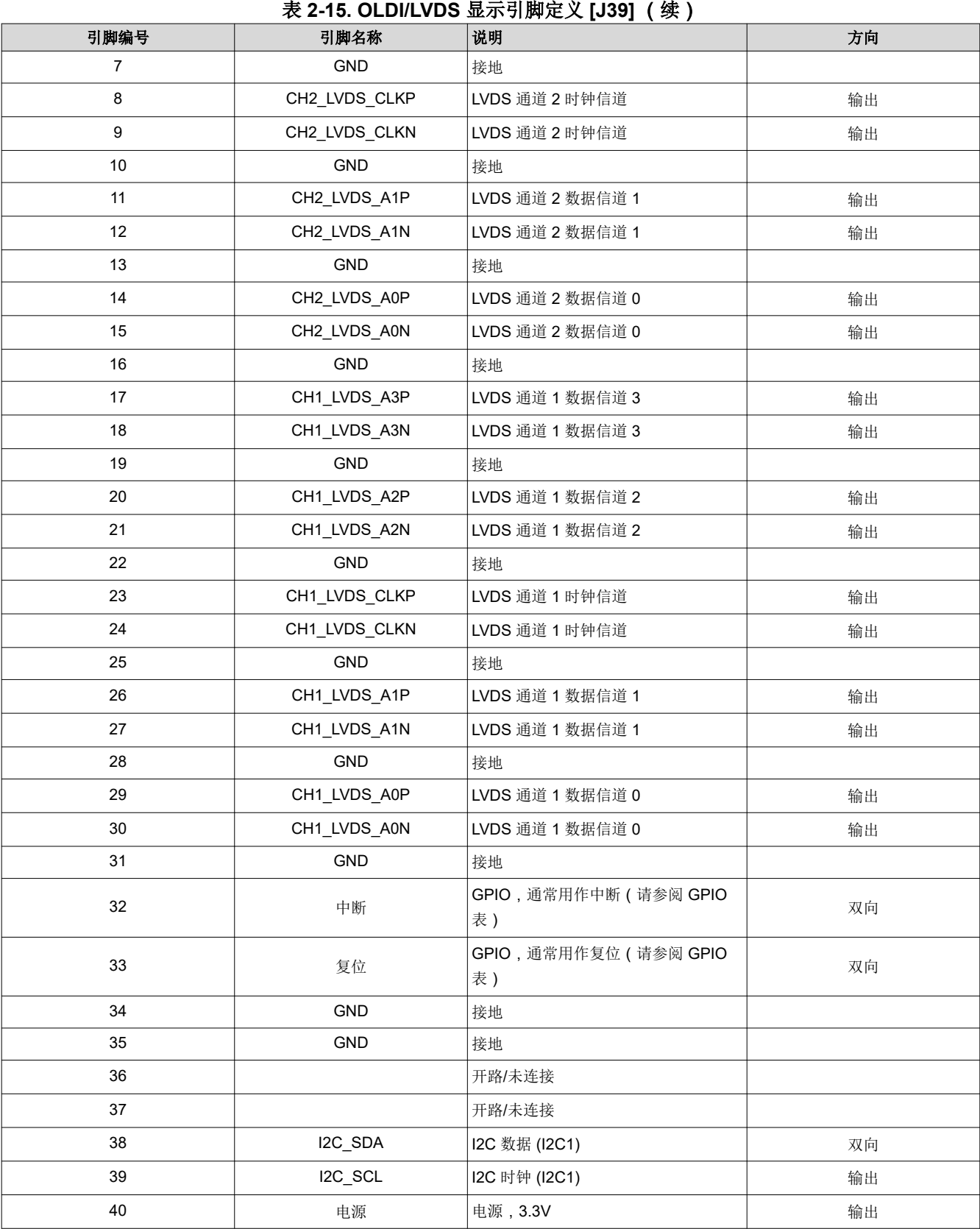

## *2.6.6* 用户扩展接头

该 EVM 包含一个 40 引脚 (2x20, 2.54mm 间距) 扩展接口 [J28]。扩展连接器支持多种接口, 包括: I2C、串行 外设接口 (SPI)、带音频时钟的 I2S、UART、脉宽调制器 (PWM) 和 GPIO。接口上的所有信号均为 3.3V 电平。

为帮助澄清此接口与处理器之间的连接性,此表将已连接处理器的引脚位置包含在括号"()"中。

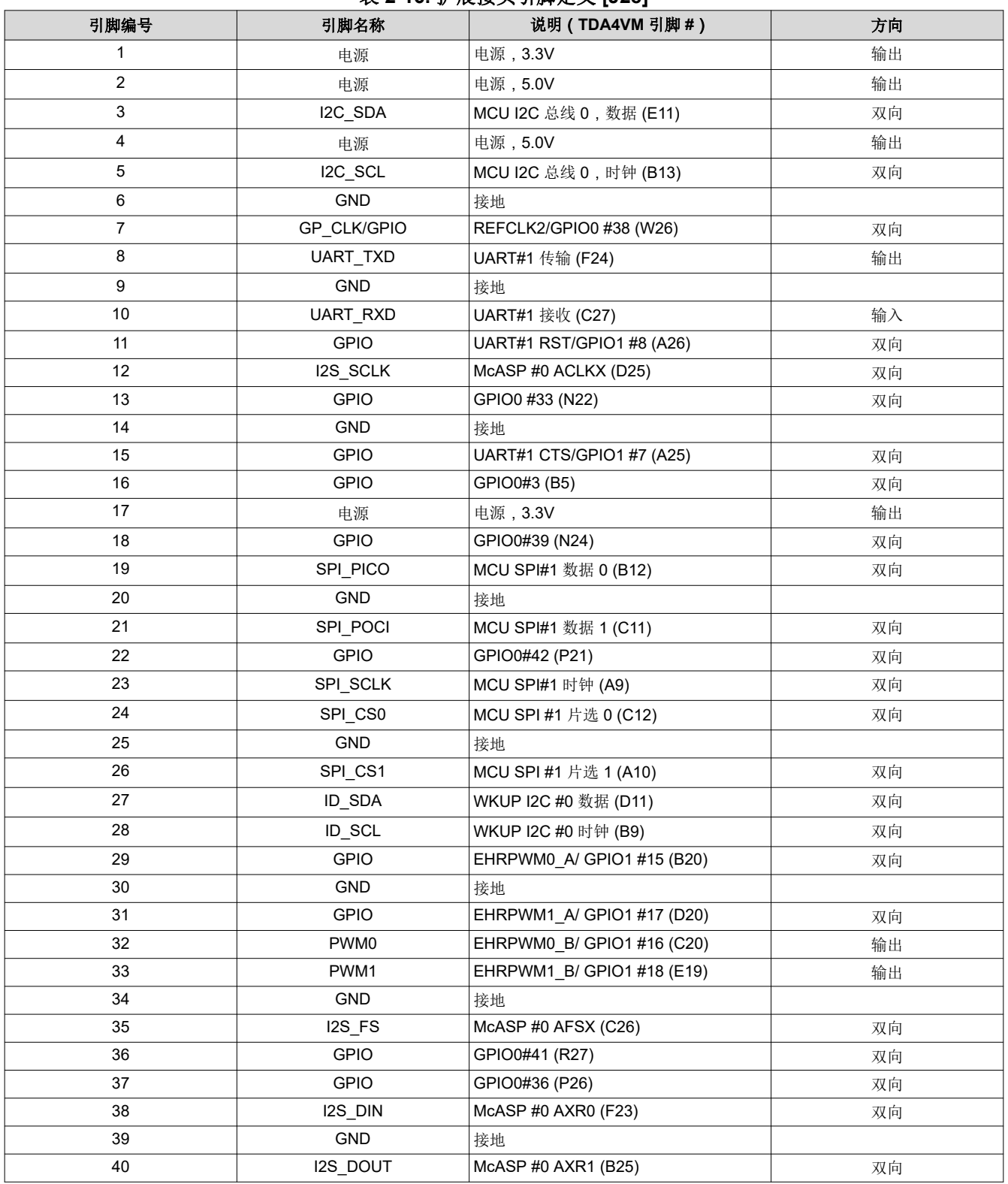

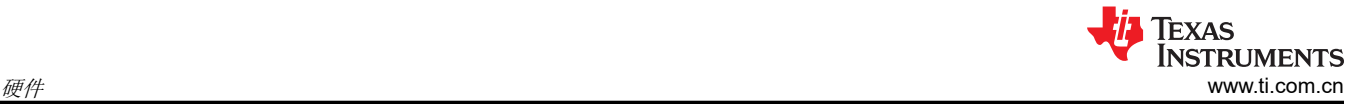

## **2.7** 电路细节

本节提供了有关 EVM 设计和处理器连接的更多详细信息。顶层方框图展示了 EVM 的整体连接(节 [1.4](#page-1-0))。

## *2.7.1* 接口映射

表 2-17 中提供了处理器。

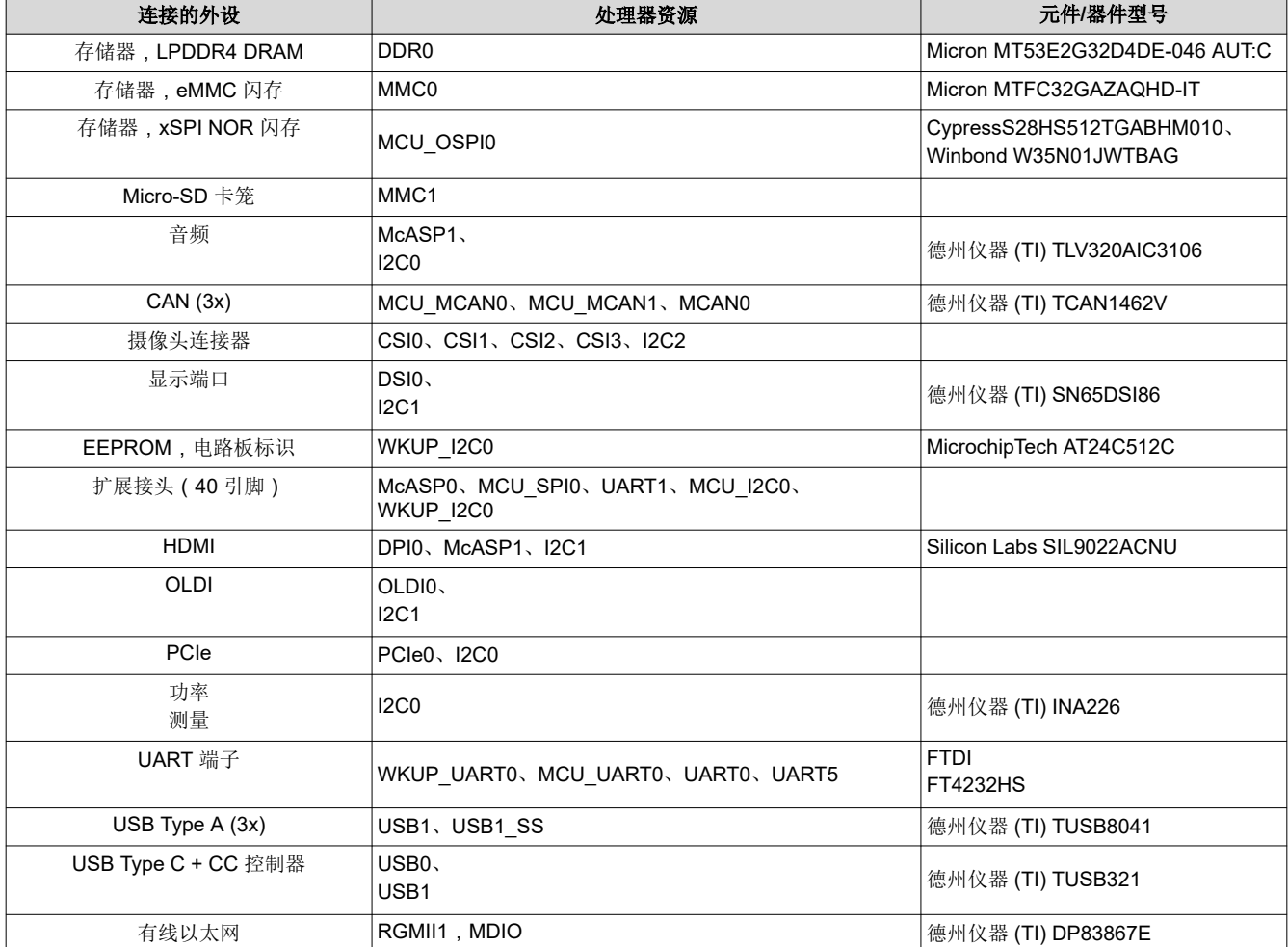

## 表 **2-17.** 接口映射表

## *2.7.2 I2C* 地址映射

I2C 映射表提供了关于 EVM 的完整 I2C 地址映射详情。

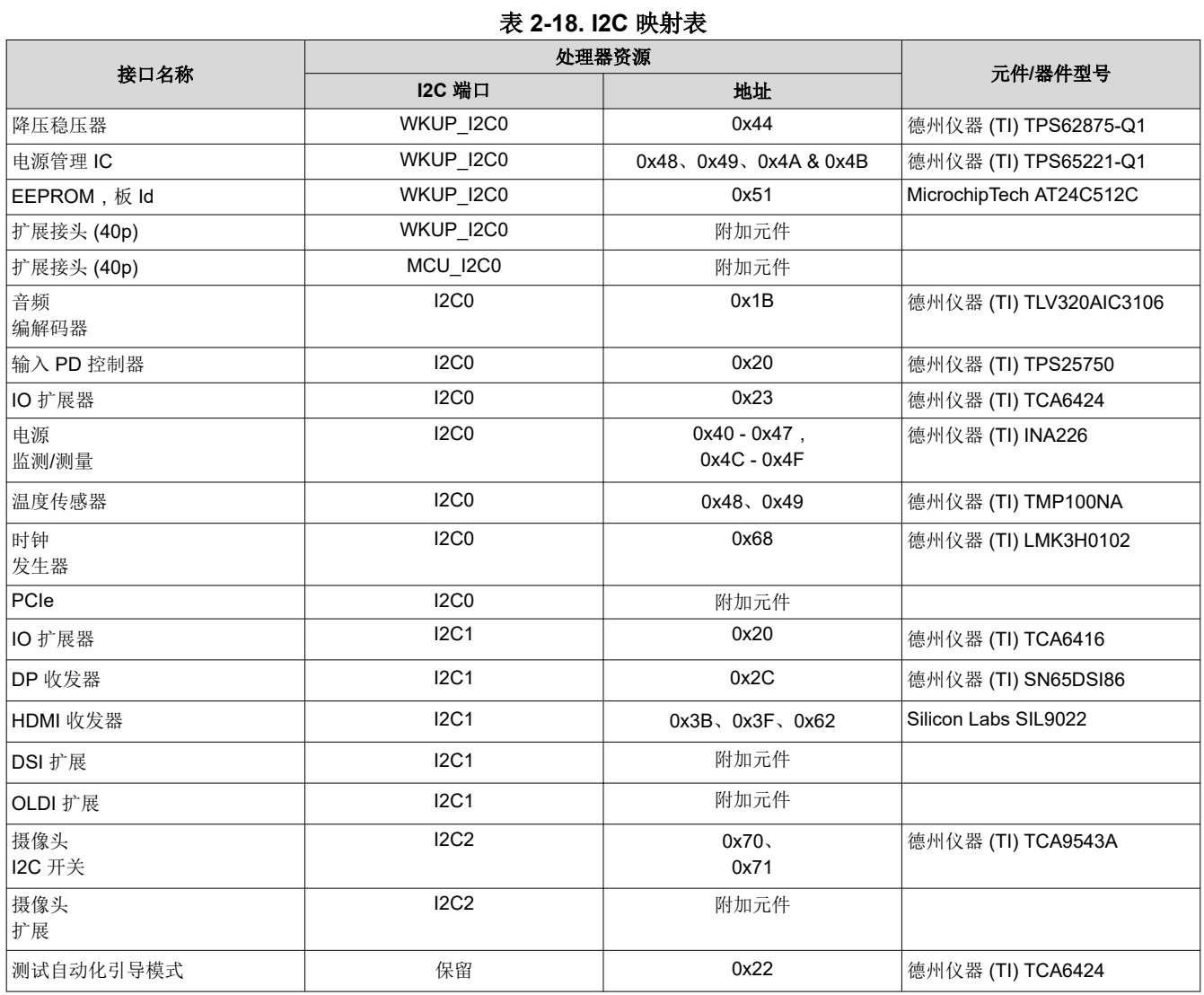

<span id="page-21-0"></span>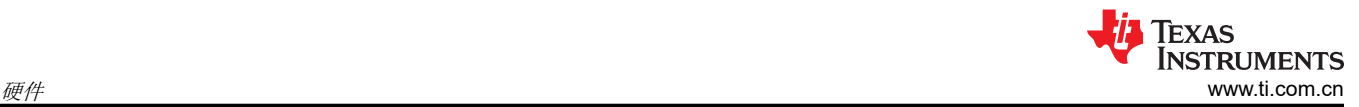

## *2.7.3 GPIO* 映射

处理器的通用 IO 分为 WKUP/MCU 和 MAIN 两大类, 在本设计中可以互换使用。表 2-19 介绍了与处理器 EVM 外设的 GPIO 映射并提供了默认设置。

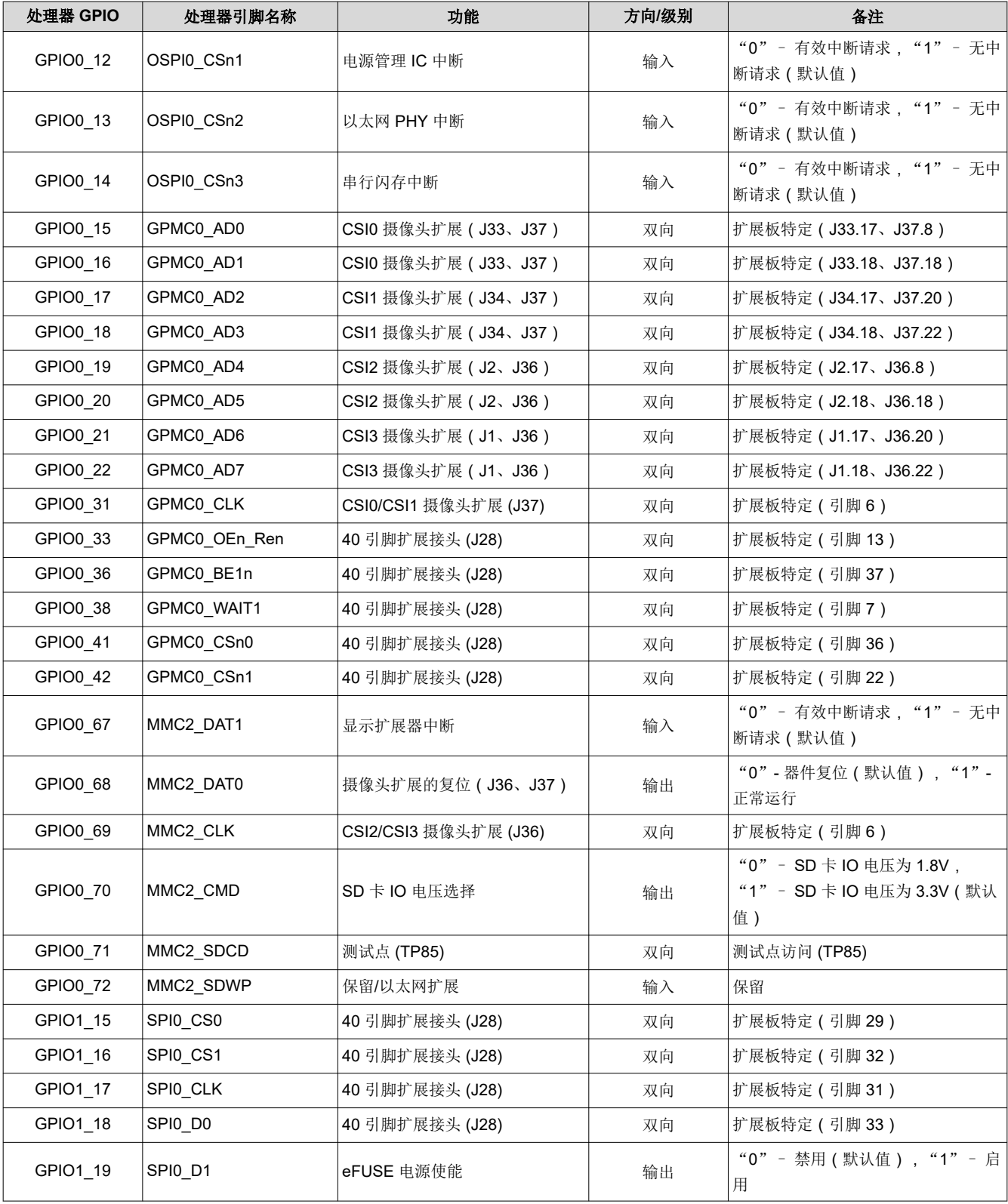

#### 表 **2-19. GPIO** 映射

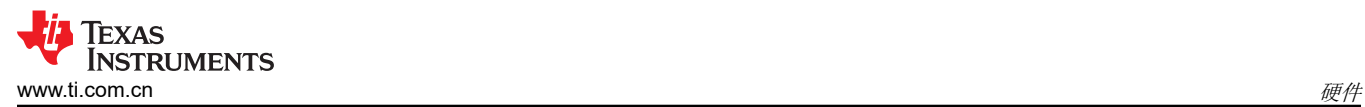

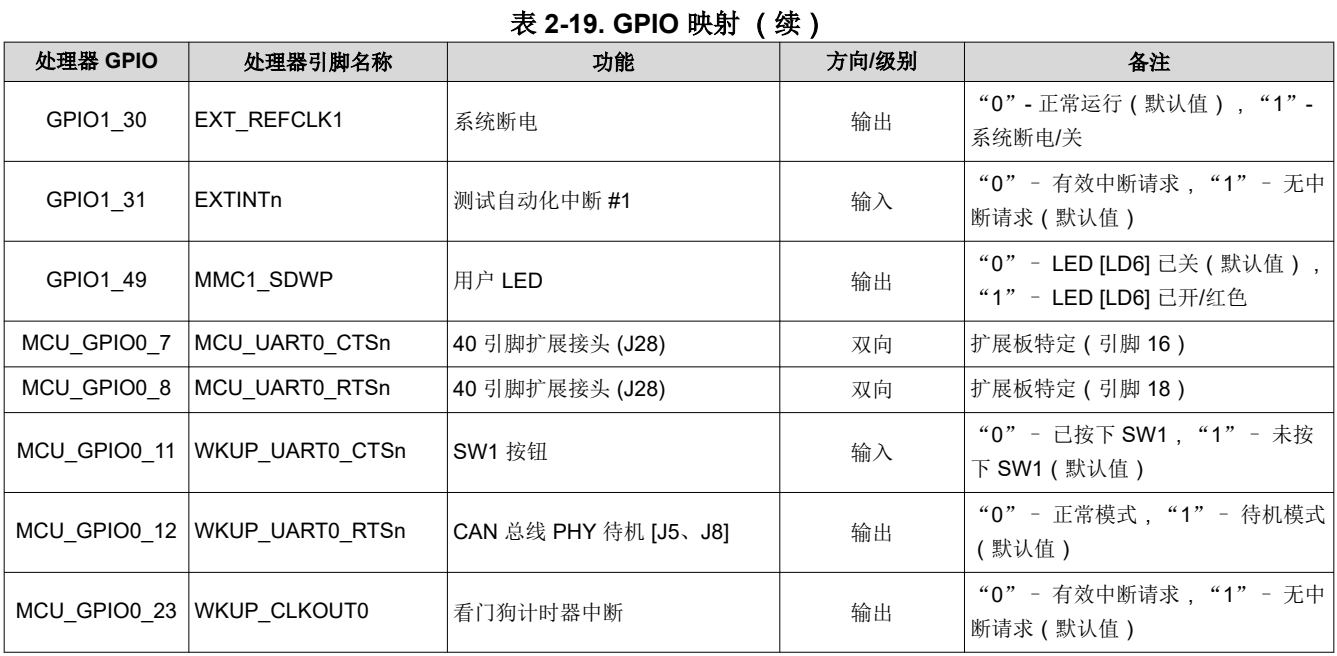

<span id="page-23-0"></span>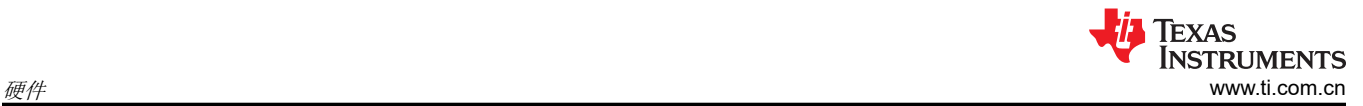

## *2.7.4 I2C GPIO* 扩展器映射

该 EVM 使用基于 I2C 的 IO 扩展器进行额外的 GPIO 和外设控制。表 2-20 介绍了每个 IO 的功能和默认设置。

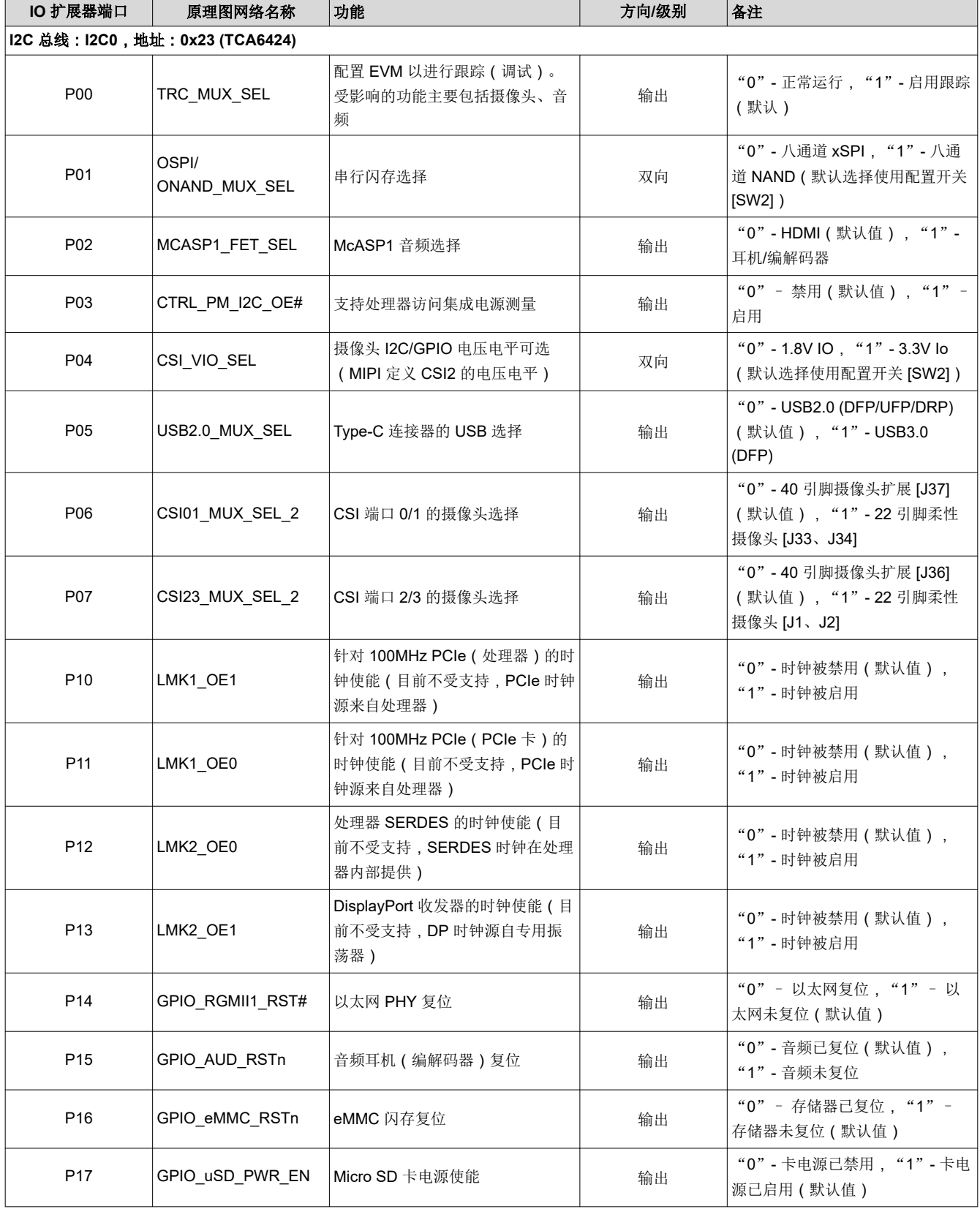

#### 表 **2-20. IO** 扩展器映射表

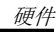

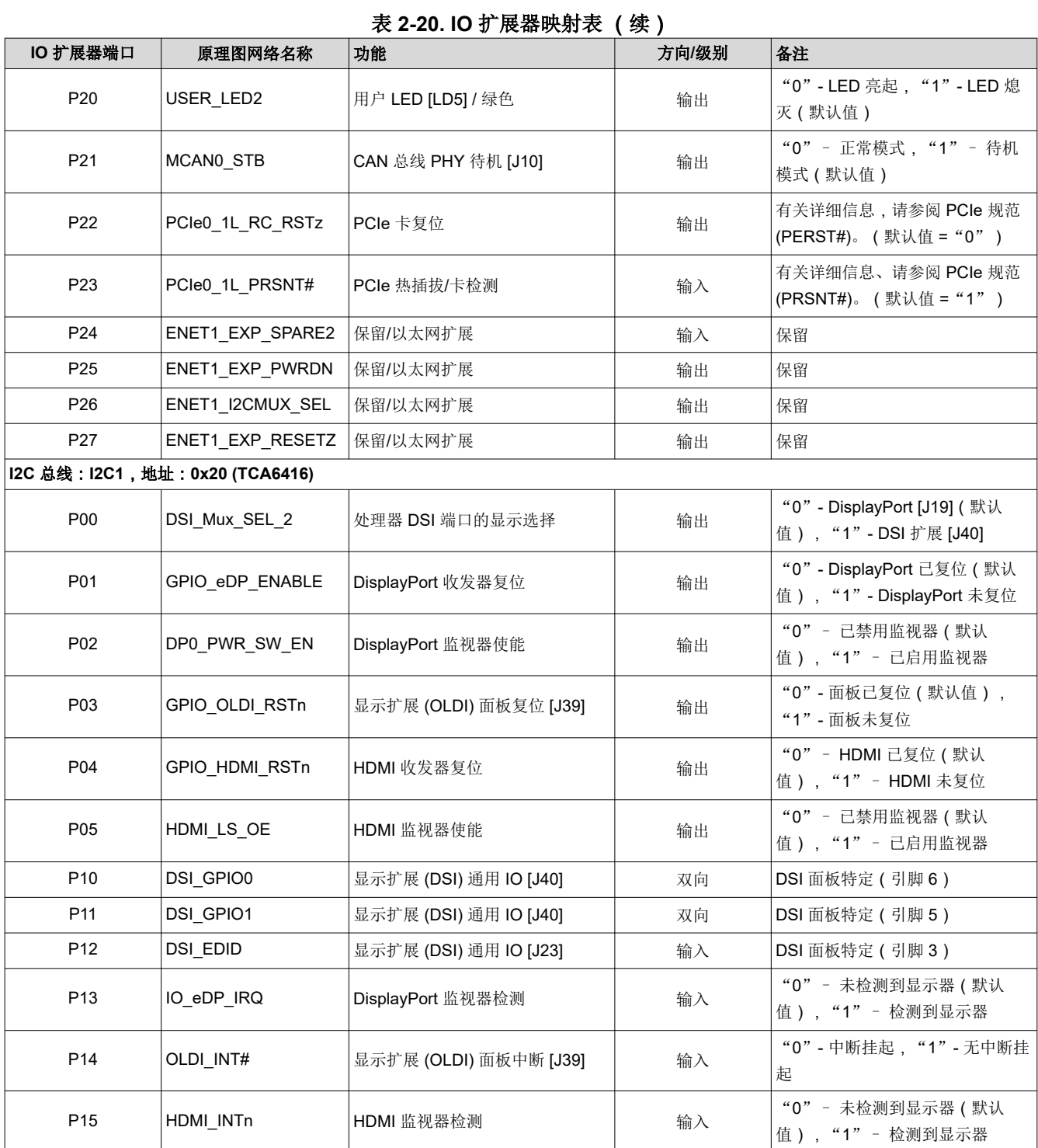

## *2.7.5* 电源监视

EVM 包括针对十一 (11) 个分立电源轨的集成电源监视/测量功能,为用户提供优化处理器应用的关键电源使用细 节。板载模数转换器 (INA226) 通过 I2C 访问, 可以通过处理器读取, 也可以通过 3 引脚接头 [J27] 在外部读取。 表 2-21 描述了所分配的 ADC 的 I2C 地址和电源轨信息。(注意, 功率监控器 I2C 总线是专用总线, 可以从外部 访问,而不会影响其他 I2C 活动。)

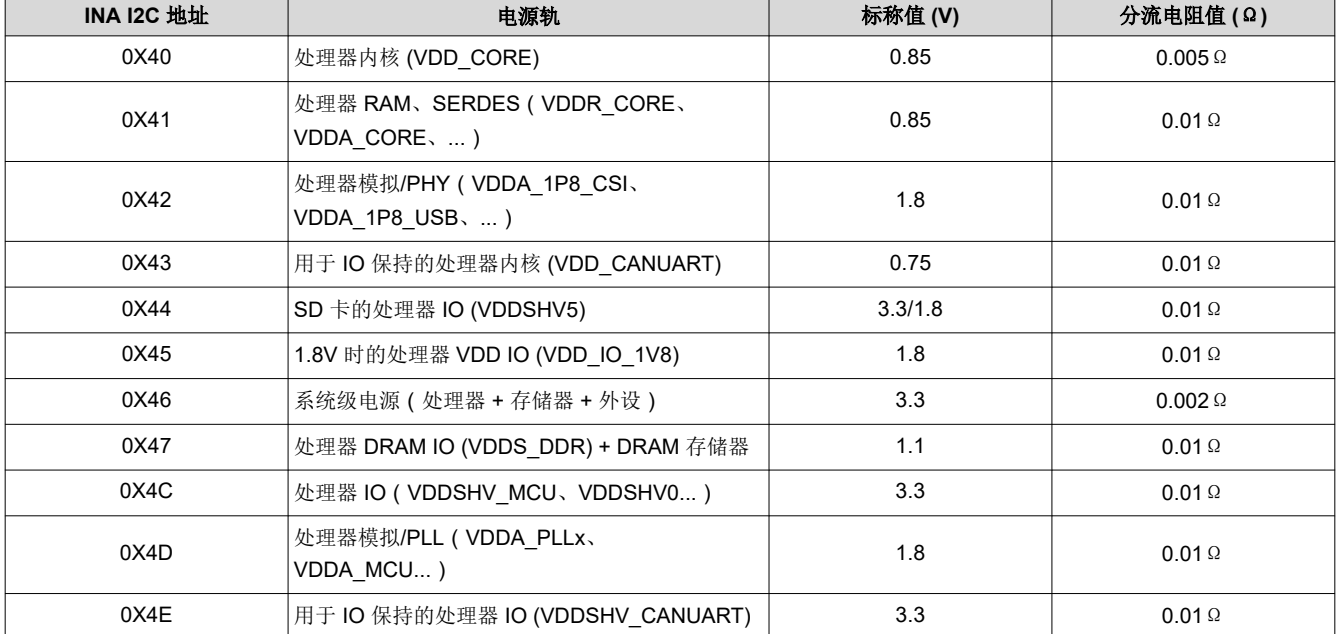

表 **2-21.** 电源监控器件

## *2.7.6* 存储标识信息的 *EEPROM*

EVM 电路板的识别和版本信息存储在板载 EEPROM 中。存储器的前 259 个字节使用 EVM 标识信息进行了预编 程。该数据的格式在下表中提供。剩余的 32509 个字节可用于数据或代码存储。

EEPROM 可从位于地址 0x51 的处理器的 WKUP I2C0 端口访问。

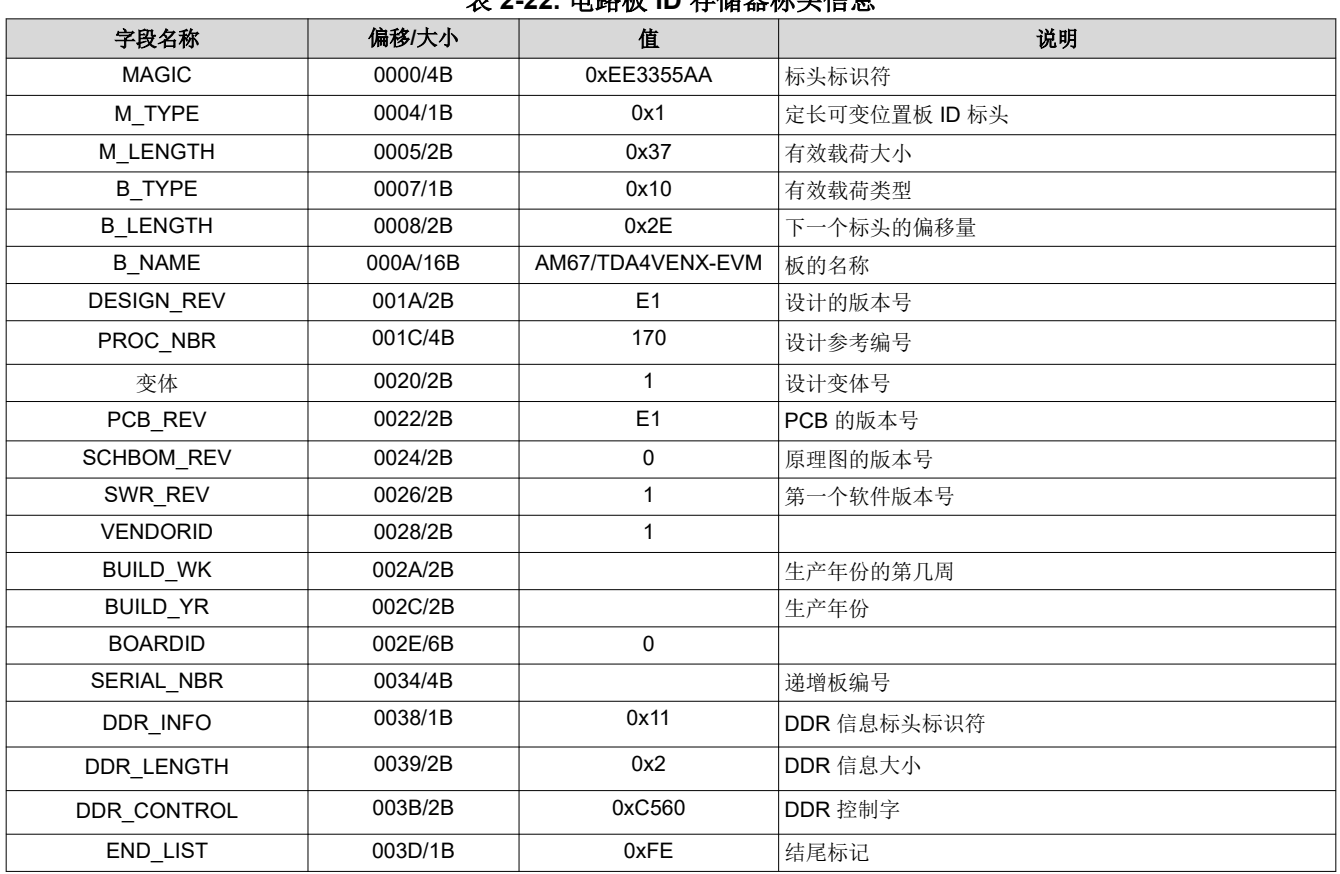

## 表 **2-22.** 电路板 **ID** 存储器标头信息

## *2.7.7* 存储器和存储

对于易失性存储器,该 EVM 采用 8GB 的 Micron LPDDR4 存储器 (MT53E2G32D4DE-046)。32b 接口可支持高 达 4000MT/s 的传输速率,提供快速的数据访问。虽然 EVM 设计不被视为参考,但 LPDDR4 设计部分 (原理图 和 PCB 设计)可被视为参考,客户在实现设计时必须遵循。

为了获得快速引导选项,EVM 采用了两种不同的串行闪存存储技术。Cypress (S28HS512TGABHM010) 提供 512Mb 八通道 xSPI 闪存,支持高达 166MB/s (SDR) 和 400MB/s (DDR) 的数据速率。Winbond (W35N01JWTBAG) 提供 1Gb 八通道 NAND 闪存,支持高达 166MB/s (SDR) 和 240MB/s (DDR) 的数据速率。 这些存储设备共享同一个处理器接口,不能同时使用。有关如何选择每种器件的详细信息,请参阅节 [2.4.2](#page-8-0) [和节](#page-23-0) [2.7.4](#page-23-0)。

对于大容量存储选项,EVM 同样支持两个不同的存储器选项。可拆卸部件(节 [2.5.5](#page-9-0))支持数据速率高达 UHS-I (104MB/s) 的外部存储卡。对于板载存储,Micron (MTFC32GAZAQHD-IT) 提供 32Gb,支持高达 200MB/s (HS200) 和 400MB/s (HS400) 的数据速率。

## *2.7.8* 配电

该 EVM 利用一系列直流/直流转换器和线性稳压器为处理器、存储器和外设元件提供必要的电压和所需的功率。 下图展示了 EVM 上使用的高级电源架构。

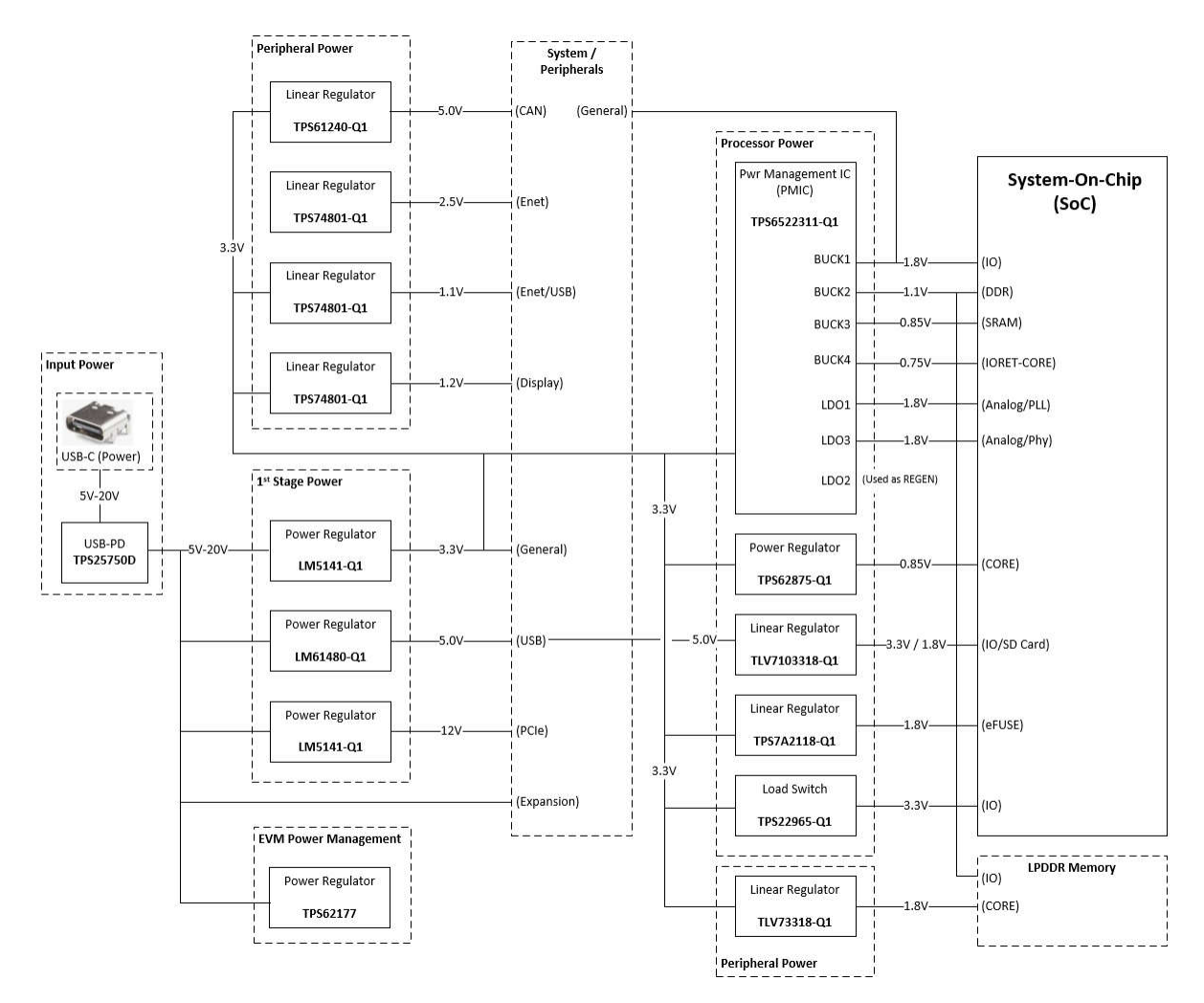

## 图 **2-5.** 电源架构

功率流从连接到 USB Type-C 电源连接器 [J24] 的外部电源开始。有关外部电源要求的具体信息,请参阅节 [2.3](#page-5-0)。 USB 供电设备 (TPS25750D) 根据输入电源能力来协商 5V 至 20V 的输入电压。然后, 第 1 级电源稳压器生成 3.3V (LM5141-Q1)、5.0V (LM61480-Q1) 和 12.0V (LM5141-Q1) 的 EVM 主电源轨。小型 3.3V 稳压器 (TPS62177) 用于管理电路,通过按钮控制 EVM 开/关功能。EVM 的一些板载外设具有特定的电压和功率要求, 并通过多个线性稳压器 (TPS74801-Q1) 满足这些要求。

电源管理 IC (TPS6522311-Q1) 专为满足处理器的电压、电源和时序控制要求而设计。PMIC 具有管理补充稳压器 的功能,能够满足 ASIL-B 安全要求。处理器的低电压、高电流电源轨来自*可堆叠* SMSP 稳压器 (TPS62875-Q1),可根据特定应用的电源需求优化电源设计尺寸。此特定 PDN 实现包括额外的电源资源,以支持高级低功耗 模式,例如 IO 和 DDR 保持。添加这些电源资源也是为了演示高性能用例 (0.85V 工作电压)和较低功耗或高性 能用例(0.75V 工作电压)。

## **3** 硬件设计文件

硬件设计文件被整合到一个软件包中,可从[设计文件下](https://www.ti.com/lit/zip/SPRR495)载。软件包文件可以包含多个 EVM 板版本(目录)。 PROC*xyz*E*wq*\_RP 的命名约定如下,其中:

- PROC:表示 TI 的处理器产品。

- xyz: 此评估板的唯一 ID (此设计的示例为"170")。

- E:E 表示预量产,空白表示量产。

- *wq*:表示版本(w 主要,空/q 次要)。
- \_RP:发布封装的符号。
- 示例(最早到最新版本):

PROC170E1A:预量产,版本"1A"

PROC170E2:预量产,版本"2"。

PROC170A: 量产, 版本 "A"。

请参阅原理图历史记录/更改日志,了解各个版本的完整更改列表。

## **3.1** 原理图

原理图以设计格式(Cadence Allegro、\*\_SCH.DSN)和可搜索 PDF (\*\_SCH.PDF) 提供。两者都包含在设计包 中,可从[设计文件下](https://www.ti.com/lit/zip/SPRR495)载。

## **3.2 PCB** 布局

PCB 设计和制造信息以多种不同的文件格式提供。下面列出了设计包中包含的 PCB 文件,可[从设计文件](https://www.ti.com/lit/zip/SPRR495)下载。

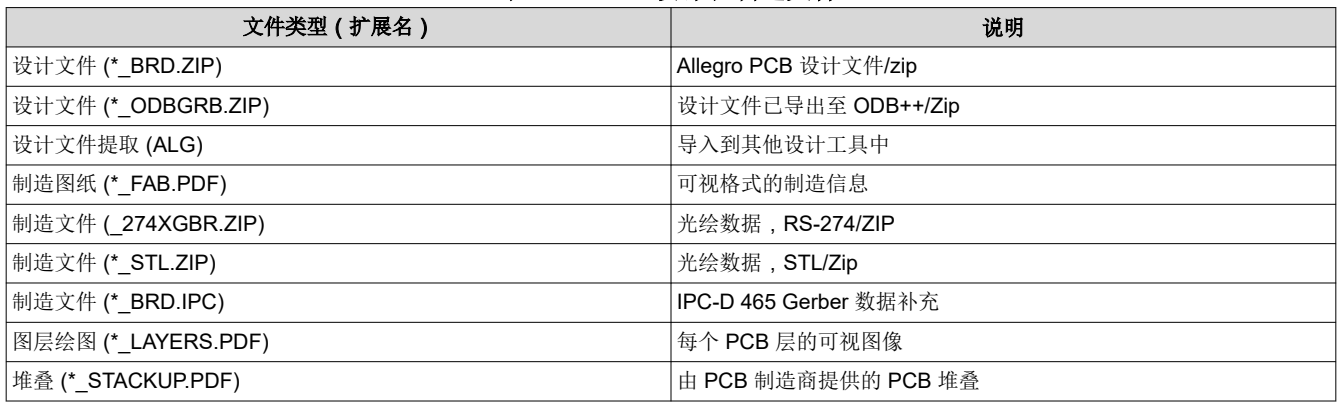

## 表 **3-1. PCB** 设计和制造文件

## **3.3** 物料清单 **(BOM)**

物料清单(BOM)以电子表格的格式(Microsoft Excel、\*\_BOM.XLSX)提供,包含在设计包中,可[从设计文件](https://www.ti.com/lit/zip/SPRR495)下 载。

## **4** 合规信息

## **4.1** 热性能合规性

处理器上及处理器附近的温度可能较高,在环境温度较高时要尤其小心!

尽管处理器和散热器不会带来灼伤危险,但处理器区域的温度较高,因此在处理 EVM 时应小心。

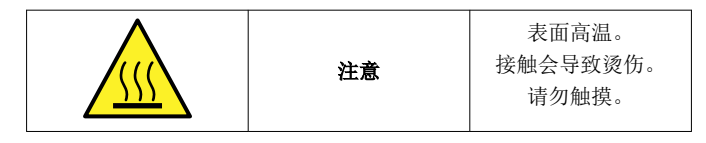

## **4.2 EMC**、**EMI** 和 **ESD** 合规性

安装在产品上的元件对静电放电 (ESD) 很敏感。TI 建议在 ESD 受控环境中使用此产品。这可能包括温度和/或湿 度受控环境,以限制 ESD 的积累。与产品连接时, TI 还建议采用 ESD 保护措施, 例如腕带和 ESD 垫。

该产品用于类似实验室条件下的基本电磁环境,应用标准符合 ENC IEC 61326-1:2021。

## **5** 其他信息

## **5.1** 已知硬件或软件问题

EVM 上不存在稳定性问题。

## **5.2** 商标

FreeRTOS™ is a trademark of Amazon Web Services, Inc. Code Composer Studio™ is a trademark of Texas Instruments. Arm®, Cortex®, and TrustZone® are registered trademarks of Arm Limited. MIPI® is a registered trademark of MIPI Alliance. Wi-Fi® is a registered trademark of Wi-Fi Alliance. Linux® is a registered trademark of Linus Torvalds. Android® is a registered trademark of Google LLC. USB-C® is a registered trademark of USB Implementers Forum. 所有商标均为其各自所有者的财产。

## 重要声明和免责声明

TI"按原样"提供技术和可靠性数据(包括数据表)、设计资源(包括参考设计)、应用或其他设计建议、网络工具、安全信息和其他资源, 不保证没有瑕疵且不做出任何明示或暗示的担保,包括但不限于对适销性、某特定用途方面的适用性或不侵犯任何第三方知识产权的暗示担 保。

这些资源可供使用 TI 产品进行设计的熟练开发人员使用。您将自行承担以下全部责任:(1) 针对您的应用选择合适的 TI 产品,(2) 设计、验 证并测试您的应用,(3) 确保您的应用满足相应标准以及任何其他功能安全、信息安全、监管或其他要求。

这些资源如有变更,恕不另行通知。TI 授权您仅可将这些资源用于研发本资源所述的 TI 产品的应用。严禁对这些资源进行其他复制或展示。 您无权使用任何其他 TI 知识产权或任何第三方知识产权。您应全额赔偿因在这些资源的使用中对 TI 及其代表造成的任何索赔、损害、成 本、损失和债务,TI 对此概不负责。

TI 提供的产品受 TI [的销售条款或](https://www.ti.com.cn/zh-cn/legal/terms-conditions/terms-of-sale.html) [ti.com](https://www.ti.com) 上其他适用条款/TI 产品随附的其他适用条款的约束。TI 提供这些资源并不会扩展或以其他方式更改 TI 针对 TI 产品发布的适用的担保或担保免责声明。

TI 反对并拒绝您可能提出的任何其他或不同的条款。

邮寄地址:Texas Instruments, Post Office Box 655303, Dallas, Texas 75265 Copyright © 2024,德州仪器 (TI) 公司